# **GRLIB IP Library User's Manual**

**Version 1.0.19** 

Jiri Gaisler, Sandi Habinc, Edvin Catovic

Copyright Gaisler Research, 2008.

# **Table of contents**

| 1 | Intro | duction                                   | 5  |
|---|-------|-------------------------------------------|----|
|   | 1.1   | Overview                                  | 5  |
|   | 1.2   | Library organization                      | 5  |
|   | 1.3   | On-chip bus                               | 5  |
|   | 1.4   | Distributed address decoding              | 6  |
|   | 1.5   | Interrupt steering                        | 6  |
|   | 1.6   | Plug&Play capability                      | 6  |
|   | 1.7   | Portability                               |    |
|   | 1.8   | Available IP cores                        |    |
|   | 1.9   | Licensing                                 |    |
| 2 | LEO   | N3 quick-start guide                      | 8  |
|   | 2.1   | Introduction                              |    |
|   | 2.2   | Overview                                  |    |
|   | 2.3   | Configuration                             |    |
|   | 2.4   | Simulation                                |    |
|   | 2.5   | Synthesis and place&route                 |    |
|   | 2.6   | Simulation of post-synthesis netlist      |    |
|   | 2.7   | Board re-programming                      |    |
|   |       |                                           |    |
|   | 2.8   | Running applications on target            |    |
|   | 2.9   | Flash PROM programming                    |    |
| 3 | Insta | llation                                   | 13 |
|   | 3.1   | Installation                              | 13 |
|   | 3.2   | Directory organization                    | 13 |
|   | 3.3   | Host platform support                     | 13 |
|   |       | 3.3.1 Linux                               |    |
|   |       | 3.3.2 Solaris                             |    |
|   |       | 3.3.3 Windows with Cygwin                 |    |
|   |       | 3.3.4 Windows with MingW                  |    |
|   | 3.4   | CAD tool support - simulators             |    |
|   |       | 3.4.1 Cadence NCsim                       |    |
|   |       | 3.4.2 GNU VHDL Simulator (GHDL)           |    |
|   |       | 3.4.3 Modelsim VHDL and Verilog simulator |    |
|   |       | 3.4.5 Riviera VHDL and Verilog simulator  |    |
|   |       | 3.4.6 Symphony-EDA Sonata VHDL simulator  |    |
|   | 3.5   | CAD tool support - synthesis              |    |
|   | 3.3   | 3.5.1 Altera Quartus                      |    |
|   |       | 3.5.2 Cadence RTL Compiler (RC)           |    |
|   |       | 3.5.3 Synplify FPGA                       |    |
|   |       | 3.5.4 Synopsys Design Compiler (DC)       | 15 |
|   |       | 3.5.5 Xilinx XST                          | 15 |
| 4 | Impl  | ementation flow                           | 16 |
|   | 4.1   | Introduction                              |    |
|   | 4.2   | Using Makefiles and generating scripts    |    |
|   | 1.2   | comp number and Senerating sempters       | 10 |

|   |                                               |                                                                                                    | ang a design                                                                                                    |                                                                      |
|---|-----------------------------------------------|----------------------------------------------------------------------------------------------------|----------------------------------------------------------------------------------------------------|----------------------------------------------------------------------|
|   | 4.4                                           | Synthes                                                                                                    | sis and place&route                                                                                                    | 19                                                                   |
|   | 4.5                                           | •                                                                                                    | g unused libraries, directories and files                                                                                                    |                                                                      |
|   | 4.6                                           |                                                                                                    | ecific usage                                                                                                    |                                                                      |
|   | 1.0                                           | 4.6.1                                                                                                    | GNU VHDL (GHDL)                                                                                                    |                                                                      |
|   |                                               | 4.6.2                                                                                                    | Cadence ncsim                                                                                                    |                                                                      |
|   |                                               | 4.6.3                                                                                                    | Mentor ModelSim                                                                                                    |                                                                      |
|   |                                               | 4.6.4                                                                                                    | Aldec Active-HDL                                                                                                    |                                                                      |
|   |                                               | 4.6.5                                                                                                    | Aldec Riviera                                                                                                    |                                                                      |
|   |                                               | 4.6.6                                                                                                    | Symphony-EDA Sonata                                                                                                    |                                                                      |
|   |                                               | 4.6.7                                                                                                    | Synthesis with Synplify                                                                                                    |                                                                      |
|   |                                               | 4.6.8                                                                                                    | Synthesis with Mentor Precision                                                                                                    |                                                                      |
|   |                                               | 4.6.9                                                                                                    | Actel Designer                                                                                                    |                                                                      |
|   |                                               | 4.6.10                                                                                                    | Actel Libero                                                                                                    |                                                                      |
|   |                                               | 4.6.11                                                                                                    | Altera Quartus                                                                                                    |                                                                      |
|   |                                               | 4.6.12                                                                                                    | Xilinx ISE                                                                                                    |                                                                      |
|   |                                               | 4.6.13                                                                                                    | Lattice ISP Tools.                                                                                                    |                                                                      |
|   |                                               | 4.6.14                                                                                                    | Synthesis with Synopsys Design Compiler                                                                                                    |                                                                      |
|   |                                               | 4.6.15                                                                                                    | Synthesis with Cadence RTL Compiler                                                                                                    |                                                                      |
|   | 4.7                                           |                                                                                                    | graphical implementation tool                                                                                                    |                                                                      |
|   | 4.7                                           | 4.7.1                                                                                                    | Introduction                                                                                                    |                                                                      |
|   |                                               | 4.7.1                                                                                                    | Simulation                                                                                                    |                                                                      |
|   |                                               | 4.7.3                                                                                                    | Synthesis                                                                                                    |                                                                      |
|   |                                               | 4.7.4                                                                                                    | Place & Route                                                                                                    |                                                                      |
|   |                                               | 4.7.5                                                                                                    |                                                                                                    |                                                                      |
|   |                                               | 4.7.3                                                                                                    | Additional functions                                                                                                    | 3 /                                                                  |
| 5 | <b>GRLIE</b>                                  | B Desig                                                                                                    | n concept                                                                                                    | 38                                                                   |
|   |                                               |                                                                                                    |                                                                                                    |                                                                      |
|   | 5.1                                           | Introduc                                                                                                    | ction                                                                                                    |                                                                      |
|   | 5.1<br>5.2                                    |                                                                                                    | AHR on-chip bus                                                                                                    | 38                                                                   |
|   | 5.1<br>5.2                                    | AMBA                                                                                                    | AHB on-chip bus                                                                                                    | 38<br>38                                                             |
|   |                                               | AMBA<br>5.2.1                                                                                                    | AHB on-chip bus                                                                                                    | 38<br>38                                                             |
|   |                                               | AMBA<br>5.2.1<br>5.2.2                                                                                                    | AHB on-chip bus  General  AHB master interface                                                                                                    | 38<br>38<br>39                                                       |
|   |                                               | AMBA<br>5.2.1<br>5.2.2<br>5.2.3                                                                                                    | AHB on-chip bus  General  AHB master interface  AHB slave interface                                                                                                    | 38<br>38<br>39<br>40                                                 |
|   |                                               | AMBA<br>5.2.1<br>5.2.2<br>5.2.3<br>5.2.4                                                                                                    | AHB on-chip bus  General  AHB master interface  AHB slave interface  AHB bus control                                                                                                    | 38<br>38<br>39<br>40                                                 |
|   | 5.2                                           | AMBA<br>5.2.1<br>5.2.2<br>5.2.3<br>5.2.4<br>5.2.5                                                                                                    | AHB on-chip bus  General  AHB master interface  AHB slave interface  AHB bus control  AHB bus index control                                                                                                    | 38<br>38<br>39<br>40<br>41                                           |
|   |                                               | AMBA<br>5.2.1<br>5.2.2<br>5.2.3<br>5.2.4<br>5.2.5<br>AHB pl                                                                                                    | AHB on-chip bus  General  AHB master interface  AHB slave interface  AHB bus control  AHB bus index control  lug&play configuration                                                                                                    | 38<br>38<br>39<br>40<br>41                                           |
|   | 5.2                                           | AMBA<br>5.2.1<br>5.2.2<br>5.2.3<br>5.2.4<br>5.2.5<br>AHB pl<br>5.3.1                                                                                                    | AHB on-chip bus  General  AHB master interface  AHB slave interface  AHB bus control  AHB bus index control  lug&play configuration  General                                                                                                    | 38<br>38<br>39<br>40<br>41<br>41                                     |
|   | 5.2                                           | AMBA<br>5.2.1<br>5.2.2<br>5.2.3<br>5.2.4<br>5.2.5<br>AHB pl<br>5.3.1<br>5.3.2                                                                                                    | AHB on-chip bus  General  AHB master interface  AHB slave interface  AHB bus control  AHB bus index control  lug&play configuration  General  Device identification                                                                                                    | 38<br>38<br>39<br>40<br>41<br>41<br>41                               |
|   | 5.2                                           | AMBA<br>5.2.1<br>5.2.2<br>5.2.3<br>5.2.4<br>5.2.5<br>AHB pl<br>5.3.1<br>5.3.2<br>5.3.3                                                                                                    | AHB on-chip bus  General  AHB master interface  AHB slave interface  AHB bus control  AHB bus index control  lug&play configuration  General  Device identification  Address decoding                                                                                                    | 38<br>38<br>39<br>40<br>41<br>41<br>41<br>42                         |
|   | 5.2                                           | AMBA<br>5.2.1<br>5.2.2<br>5.2.3<br>5.2.4<br>5.2.5<br>AHB pl<br>5.3.1<br>5.3.2<br>5.3.3<br>5.3.4                                                                                                    | AHB on-chip bus  General  AHB master interface  AHB slave interface  AHB bus control  AHB bus index control  lug&play configuration  General  Device identification  Address decoding  Cacheability                                                                                                    | 38<br>39<br>40<br>41<br>41<br>41<br>42<br>43                         |
|   | 5.2                                           | AMBA<br>5.2.1<br>5.2.2<br>5.2.3<br>5.2.4<br>5.2.5<br>AHB pl<br>5.3.1<br>5.3.2<br>5.3.3<br>5.3.4<br>5.3.5                                                                                            | AHB on-chip bus General AHB master interface AHB slave interface AHB bus control AHB bus index control lug&play configuration General Device identification Address decoding Cacheability Interrupt steering                                                                                                    | 38<br>38<br>39<br>40<br>41<br>41<br>41<br>42<br>43<br>44             |
|   | 5.2                                           | AMBA<br>5.2.1<br>5.2.2<br>5.2.3<br>5.2.4<br>5.2.5<br>AHB pl<br>5.3.1<br>5.3.2<br>5.3.3<br>5.3.4<br>5.3.5<br>AMBA                                                                                    | AHB on-chip bus  General  AHB master interface  AHB slave interface  AHB bus control  AHB bus index control  lug&play configuration  General  Device identification  Address decoding  Cacheability  Interrupt steering  APB on-chip bus                                                                                                    | 38<br>39<br>40<br>41<br>41<br>41<br>42<br>43<br>44                   |
|   | 5.2                                           | AMBA<br>5.2.1<br>5.2.2<br>5.2.3<br>5.2.4<br>5.2.5<br>AHB pl<br>5.3.1<br>5.3.2<br>5.3.3<br>5.3.4<br>5.3.5<br>AMBA<br>5.4.1                                                                           | AHB on-chip bus General AHB master interface AHB slave interface AHB bus control AHB bus index control lug&play configuration General Device identification Address decoding Cacheability Interrupt steering                                                                                                    | 38<br>39<br>40<br>41<br>41<br>41<br>42<br>43<br>44                   |
|   | 5.2                                           | AMBA<br>5.2.1<br>5.2.2<br>5.2.3<br>5.2.4<br>5.2.5<br>AHB pl<br>5.3.1<br>5.3.2<br>5.3.3<br>5.3.4<br>5.3.5<br>AMBA                                                                                    | AHB on-chip bus  General  AHB master interface  AHB slave interface  AHB bus control  AHB bus index control  lug&play configuration  General  Device identification  Address decoding  Cacheability  Interrupt steering  APB on-chip bus                                                                                                    | 38<br>38<br>39<br>40<br>41<br>41<br>41<br>42<br>43<br>44<br>44       |
|   | 5.2                                           | AMBA<br>5.2.1<br>5.2.2<br>5.2.3<br>5.2.4<br>5.2.5<br>AHB pl<br>5.3.1<br>5.3.2<br>5.3.3<br>5.3.4<br>5.3.5<br>AMBA<br>5.4.1                                                                           | AHB on-chip bus General AHB master interface AHB slave interface AHB bus control AHB bus index control dug&play configuration General Device identification Address decoding Cacheability Interrupt steering APB on-chip bus General APB slave interface AHB/APB bridge                                                                                                    | 38<br>38<br>39<br>40<br>41<br>41<br>42<br>43<br>44<br>44<br>46<br>46 |
|   | 5.2                                           | AMBA<br>5.2.1<br>5.2.2<br>5.2.3<br>5.2.4<br>5.2.5<br>AHB pl<br>5.3.1<br>5.3.2<br>5.3.3<br>5.3.4<br>5.3.5<br>AMBA<br>5.4.1<br>5.4.2                                                                  | AHB on-chip bus General AHB master interface AHB slave interface AHB bus control AHB bus index control lug&play configuration General Device identification Address decoding Cacheability Interrupt steering APB on-chip bus General APB slave interface                                                                                                    | 38<br>38<br>39<br>40<br>41<br>41<br>42<br>43<br>44<br>44<br>46<br>46 |
|   | 5.2                                           | AMBA<br>5.2.1<br>5.2.2<br>5.2.3<br>5.2.4<br>5.2.5<br>AHB pl<br>5.3.1<br>5.3.2<br>5.3.3<br>5.3.4<br>5.3.5<br>AMBA<br>5.4.1<br>5.4.2<br>5.4.3<br>5.4.4                                                | AHB on-chip bus General AHB master interface AHB slave interface AHB bus control AHB bus index control dug&play configuration General Device identification Address decoding Cacheability Interrupt steering APB on-chip bus General APB slave interface AHB/APB bridge                                                                                                    | 383839404141424344444444444444                                       |
|   | <ul><li>5.2</li><li>5.3</li><li>5.4</li></ul> | AMBA<br>5.2.1<br>5.2.2<br>5.2.3<br>5.2.4<br>5.2.5<br>AHB pl<br>5.3.1<br>5.3.2<br>5.3.3<br>5.3.4<br>5.3.5<br>AMBA<br>5.4.1<br>5.4.2<br>5.4.3<br>5.4.4                                                | AHB on-chip bus General AHB master interface AHB slave interface AHB bus control AHB bus index control lug&play configuration General Device identification Address decoding Cacheability Interrupt steering APB on-chip bus General APB slave interface AHB/APB bridge APB bus index control                                                                                                    | 3838394041414142434444444444444444444444                             |
|   | <ul><li>5.2</li><li>5.3</li><li>5.4</li></ul> | AMBA<br>5.2.1<br>5.2.2<br>5.2.3<br>5.2.4<br>5.2.5<br>AHB pl<br>5.3.1<br>5.3.2<br>5.3.3<br>5.3.4<br>5.3.5<br>AMBA<br>5.4.1<br>5.4.2<br>5.4.3<br>5.4.4<br>APB plu                                     | AHB on-chip bus General AHB master interface AHB slave interface AHB bus control AHB bus index control lug&play configuration General Device identification Address decoding Cacheability Interrupt steering APB on-chip bus General APB slave interface AHB/APB bridge APB bus index control ug&play configuration                                                                                                    | 3839404141424344444444444444444444444444                             |
|   | <ul><li>5.2</li><li>5.3</li><li>5.4</li></ul> | AMBA<br>5.2.1<br>5.2.2<br>5.2.3<br>5.2.4<br>5.2.5<br>AHB pl<br>5.3.1<br>5.3.2<br>5.3.3<br>5.3.4<br>5.3.5<br>AMBA<br>5.4.1<br>5.4.2<br>5.4.3<br>5.4.4<br>APB plu<br>5.5.1                            | AHB on-chip bus General AHB master interface AHB slave interface AHB bus control AHB bus index control lug&play configuration General Device identification Address decoding Cacheability Interrupt steering APB on-chip bus General APB slave interface AHB/APB bridge APB bus index control lug&play configuration General Device identification                                                                                                    | 383839404141424344464647484848                                       |
|   | <ul><li>5.2</li><li>5.3</li><li>5.4</li></ul> | AMBA 5.2.1 5.2.2 5.2.3 5.2.4 5.2.5 AHB pl 5.3.1 5.3.2 5.3.3 5.3.4 5.3.5 AMBA 5.4.1 5.4.2 5.4.3 5.4.4 APB pl 5.5.1 5.5.2 5.5.3                                                                       | AHB on-chip bus General AHB master interface AHB slave interface AHB bus control AHB bus index control lug&play configuration General Device identification Address decoding Cacheability Interrupt steering APB on-chip bus General APB slave interface AHB/APB bridge APB bus index control ug&play configuration General Device identification APB slave interface AHB/APB bridge APB bus index control ug&play configuration General Device identification Address decoding | 38383940414142434444464647484848                                     |
|   | <ul><li>5.2</li><li>5.3</li><li>5.4</li></ul> | AMBA<br>5.2.1<br>5.2.2<br>5.2.3<br>5.2.4<br>5.2.5<br>AHB pl<br>5.3.1<br>5.3.2<br>5.3.3<br>5.3.4<br>5.3.5<br>AMBA<br>5.4.1<br>5.4.2<br>5.4.3<br>5.4.4<br>APB plu<br>5.5.1<br>5.5.2<br>5.5.3<br>5.5.4 | AHB on-chip bus General AHB master interface AHB slave interface AHB bus control AHB bus index control lug&play configuration General Device identification Address decoding Cacheability Interrupt steering APB on-chip bus General APB slave interface AHB/APB bridge APB bus index control lug&play configuration General Device identification                                                                                                    | 38383940414142434444444444444548484950                               |

|   |      | 5.6.2 Memory blocks                                  |    |
|---|------|------------------------------------------------------|----|
|   | 5.7  | 5.6.3 Pads                                           |    |
|   |      | ••                                                   |    |
| 6 | GRL  | IB Design examples                                   |    |
|   | 6.1  | Introduction                                         |    |
|   | 6.2  | NetCard                                              |    |
|   | 6.3  | LEON3MP                                              | 60 |
| 7 | Core | -specific design information                         | 62 |
|   | 7.1  | LEON3 double-clocking                                | 62 |
|   |      | 7.1.1 Overview                                       | 62 |
|   |      | 7.1.2 LEON3-CLK2X template design                    |    |
|   |      | 7.1.3 Clocking                                       |    |
|   |      | 7.1.4 Multicycle Paths                               |    |
|   |      | 7.1.5 Dynamic Clock Switching                        |    |
|   |      | 7.1.6 Configuration                                  |    |
|   | 7.2  | GRUSBHC - USB 2.0 Host Controller                    |    |
|   |      | 7.2.1 Overview                                       |    |
|   | 7.2  | I2C master and slave                                 |    |
|   | 7.3  | 7.3.1 Testbench                                      |    |
|   | 7.4  | SPI controller                                       |    |
|   | 7.4  | 7.4.1 Testbench                                      |    |
| 8 | Hein | g netlists                                           |    |
| o | 8.1  | Introduction                                         |    |
|   |      |                                                      |    |
|   | 8.2  | Mapped VHDL                                          |    |
|   | 8.3  | Xilinx netlist files                                 |    |
|   | 8.4  | Altera netlists                                      |    |
|   | 8.5  | Known limitations                                    | 72 |
| 9 | Exte | nding GRLIB                                          | 73 |
|   | 9.1  | Introduction                                         | 73 |
|   | 9.2  | GRLIB organisation                                   | 73 |
|   | 9.3  | Using verilog code                                   | 74 |
|   | 9.4  | Adding an existing AMBA IP core to GRLIB             |    |
|   | 9.5  | Adding portability support for new target technology |    |
|   |      | 9.5.1 General                                        |    |
|   |      | 9.5.2 Adding a new technology                        |    |
|   |      | 9.5.3 Encapsulation                                  |    |
|   |      | 9.5.4 Memories                                       |    |
|   |      | 9.5.5 Pads                                           |    |
|   |      | 9.5.6 Clock generators                               | 77 |

### 1 Introduction

### 1.1 Overview

The GRLIB IP Library is an integrated set of reusable IP cores, designed for *system-on-chip* (SOC) development. The IP cores are centered around a common on-chip bus, and use a coherent method for simulation and synthesis. The library is vendor independent, with support for different CAD tools and target technologies. A unique plug&play method is used to configure and connect the IP cores without the need to modify any global resources.

### 1.2 Library organization

GRLIB is organized around VHDL libraries, where each major IP (or IP vendor) is assigned a unique library name. Using separate libraries avoids name clashes between IP cores and hides unnecessary implementation details from the end user. Each VHDL library typically contains a number of packages, declaring the exported IP cores and their interface types. Simulation and synthesis scripts are created automatically by a global makefile. Adding and removing of libraries and packages can be made without modifying any global files, ensuring that modification of one vendor's library will not affect other vendors. A few global libraries are provided to define shared data structures and utility functions.

GRLIB provides automatic script generators for the Modelsim, Ncsim, Aldec, Sonata and GHDL simulators, and the Synopsys, Synplify, Cadence, Mentor, Actel, Altera, Lattice, and Xilinx implementation tools. Support for other CAD tools can be easily be added.

# 1.3 On-chip bus

The GRLIB is designed to be 'bus-centric', i.e. it is assumed that most of the IP cores will be connected through an on-chip bus. The AMBA-2.0 AHB/APB bus has been selected as the common on-chip bus, due to its market dominance (ARM processors) and because it is well documented and can be used for free without license restrictions. The figure below shows an example of a LEON3 system designed with GRLIB:

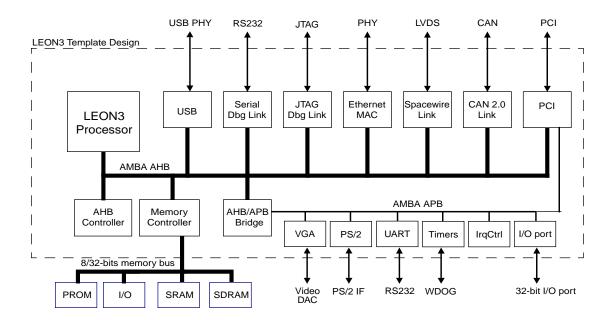

# 1.4 Distributed address decoding

Adding an IP core to the AHB bus is unfortunately not as straight-forward as just connecting the bus signals. The address decoding of AHB is centralized, and a shared address decoder and bus multiplexer must be modified each time an IP core is added or removed. To avoid dependencies on a global resource, distributed address decoding has been added to the GRLIB cores and AMBA AHB/APB controllers.

# 1.5 Interrupt steering

GRLIB provides a unified interrupt handling scheme by adding 32 interrupt signals to the AHB and APB buses. An AMBA module can drive any of the interrupts, and the unit that implements the interrupt controller can monitor the combined interrupt vector and generate the appropriate processor interrupt. In this way, interrupts can be generated regardless of which processor or interrupt controller is being used in the system, and does not need to be explicitly routed to a global resource. The scheme allows interrupts to be shared by several cores and resolved by software.

# 1.6 Plug&Play capability

A broad interpretation of the term 'plug&play' is the capability to detect the system hardware configuration through software. Such capability makes it possible to use software application or operating systems which automatically configure themselves to match the underlying hardware. This greatly simplifies the development of software applications, since they do not need to be customized for each particular hardware configuration.

In GRLIB, the plug&play information consists of three items: a unique IP core ID, AHB/APB memory mapping, and used interrupt vector. This information is sent as a constant vector to the bus arbiter/decoder, where it is mapped on a small read-only area in the top of the address space. Any AHB master can read the system configuration using standard bus cycles, and a plug&play operating system can be supported.

To provide the plug&play information from the AMBA units in a harmonized way, a configuration record for AMBA devices has been defined (figure 1). The configuration record consists of 8 32-bit words, where four contain configuration words defining the core type and interrupt routing, and four contain so called 'bank address registers' (BAR), defining the memory mapping.

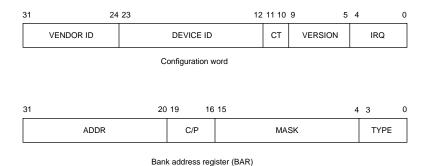

Figure 1. AMBA configuration record

The configuration word for each device includes a vendor ID, device ID, version number, and interrupt routing information. A configuration type indicator is provided to allow for future evolvement of the configuration word. The BARs contain the start address for an area allocated to the device, a mask defining the size of the area, information whether the area is cacheable or pre-fetchable, and a type declaration identifying the area as an AHB memory bank, AHB I/O bank or APB I/O bank. The configuration record can contain up to four BARs and the core can thus be mapped on up to four distinct address areas.

# 1.7 Portability

GRLIB is designed to be technology independent, and easily implemented on both ASIC and FPGA technologies. Portability support is provided for components such as single-port RAM, two-port RAM, dual-port RAM, single-port ROM, clock generators and pads. The portability is implemented by means of virtual components with a VHDL generic to select the target technology. In the architecture of the component, VHDL generate statements are used to instantiate the corresponding macro cell from the selected technology library. For RAM cells, generics are also used to specify the address and data widths, and the number of ports.

### 1.8 Available IP cores

The library includes cores for AMBA AHB/APB control, the LEON3 SPARC processor, IEEE-754 floating-point unit, AHB/ABH bridge, 32-bit PC133 SDRAM controller, DDR1/2 controllers, 32-bit PCI bridge with DMA, 10/100/1000 Mbit ethernet MAC, CAN-2.0 controller, USB-2.0 host and device controllers, 8/16/32-bit PROM/SRAM controller, 32-bit SSRAM controller, 32-bit GPIO port, timer unit, interrupt controller, PS/2 interface, VGA controller and many other legacy cores. Memory generators are available for Actel, Altera, Atmel, Eclipse, Lattice, UMC, Artisan, Virage and Xilinx.

# 1.9 Licensing

The main infra-structure of GRLIB is released in open-source under the GNU GPL license. This means that designs based on the GPL version of GRLIB must be distributed in full source code under the same license. For commercial applications where source-code distribution is not desirable or possible, Gaisler Research offers low-cost commercial IP licenses. Contact sales@gaisler.com for more information or visit http://www.gaisler.com/.

# 2 LEON3 quick-start guide

### 2.1 Introduction

This chapter will provide a simple quick-start guide on how to implement a leon3 system using GRLIB, and how to download and run software on the target system. Refer to chapters 3 - 6 for a deeper understanding of the GRLIB organization.

# 2.2 Overview

Implementing a leon3 system is typically done using one of the template designs on the designs directory. For this tutorial, we will use the LEON3 template design for the GR-XC3S-1500 board. Implementation is typically done in three basic steps:

- Configuration of the design using xconfig
- Simulation of design and test bench
- Synthesis and place&route

The template design is located in designs/leon3-gr-xc3s-1500, and is based on three files:

- *config.vhd* a VHDL package containing design configuration parameters. Automatically generated by the xconfig GUI tool.
- *leon3mp.vhd* contains the top level entity and instantiates all on-chip IP cores. It uses config.vhd to configure the instantiated IP cores.
- testbench.vhd test bench with external memory, emulating the GR-XC3S-1500 board.

Each core in the template design is configurable using VHDL generics. The value of these generics is assigned from the constants declared in config.vhd, created with the xconfig GUI tool.

LEON3 GR-XC3S-1500 Template Design LVDS USB PHY RS232 JTAG PHY CAN CAN 2.0 Serial **JTAG** Ethernet Spacewire USB Dbg Link Dbg Link LEON3 MAC Link Link Processor AMBA AHB AMBA APB AHB/APB AHB Memory Controller Controller Bridge VGA PS/2 UART Timers IrqCtrl I/O port 8/32-bits memory bus RS232 WDOG 16-bit I/O port Video PS/2 IF PROM I/O SDRAM

# 2.3 Configuration

Change directory to designs/leon3-gr-xc3s-1500, and issue the command 'make xconfig' in a bash shell (linux) or cygwin shell (windows). This will launch the xconfig GUI tool that can be used to modify the leon3 template design. When the configuration is saved and xconfig is exited, the config.vhd is automatically updated with the selected configuration.

#### 2.4 Simulation

The template design can be simulated in a test bench that emulates the prototype board. The test bench includes external PROM and SDRAM which are pre-loaded with a test program. The test program will execute on the LEON3 processor, and test various functionality in the design. The test program will print diagnostics on the simulator console during the execution.

The following command should be give to compile and simulate the template design and test bench:

```
make vsim
vsim testbench
```

A typical simulation log can be seen below.

```
$ vsim testbench
VSIM 1> run -a
# LEON3 GR-XC3S-1500 Demonstration design
# GRLIB Version 1.0.15, build 2183
# Target technology: spartan3 , memory library: spartan3
# ahbctrl: AHB arbiter/multiplexer rev 1
# ahbctrl: Common I/O area disabled
# ahbctrl: AHB masters: 4, AHB slaves: 8
# ahbctrl: Configuration area at 0xfffff000, 4 kbyte
# ahbctrl: mst0: Gaisler Research Leon3 SPARC V8 Processor
# ahbctrl: memory at 0x00000000, size 512 Mbyte, cacheable, prefetch
# ahbctrl: memory at 0x20000000, size 512 Mbyte
# ahbctrl: memory at 0x40000000, size 1024 Mbyte, cacheable, prefetch
# ahbctrl: slv1: Gaisler Research AHB/APB Bridge
# ahbctrl: memory at 0x80000000, size 1 Mbyte
# ahbctrl: slv2: Gaisler Research Leon3 Debug Support Unit
# ahbctrl: memory at 0x90000000, size 256 Mbyte
# apbctrl: APB Bridge at 0x80000000 rev 1
# apbctrl: slv0: European Space Agency Leon2 Memory Controller
# apbctrl: I/O ports at 0x80000000, size 256 byte
# apbctrl: slv1: Gaisler Research Generic UART
# apbctrl: I/O ports at 0x80000100, size 256 byte
# apbctrl: slv2: Gaisler Research Multi-processor Interrupt Ctrl.
# apbctrl: I/O ports at 0x80000200, size 256 byte
# apbctrl: slv3: Gaisler Research Modular Timer Unit
# apbctrl: I/O ports at 0x80000300, size 256 byte
# apbctrl: slv8: Gaisler Research General Purpose I/O port
# apbctrl: I/O ports at 0x80000800, size 256 byte
# apbctrl: I/O ports at 0x80000c00, size 256 byte
# apbctrl: I/O ports at 0x80000d00, size 256 byte
# grspw13: Spacewire link rev 0, AHB fifos 2x64 bytes, rx fifo 16 bytes, irq 11
# grspw12: Spacewire link rev 0, AHB fifos 2x64 bytes, rx fifo 16 bytes, irq 10
# grgpio8: 18-bit GPIO Unit rev 0
# gptimer3: GR Timer Unit rev 0, 8-bit scaler, 2 32-bit timers, irq 8
```

```
# irqmp: Multi-processor Interrupt Controller rev 3, #cpu 1
# apbuart1: Generic UART rev 1, fifo 1, irq 2
# ahbjtag AHB Debug JTAG rev 0
# dsu3_2: LEON3 Debug support unit + AHB Trace Buffer, 2 kbytes
# leon3_0: LEON3 SPARC V8 processor rev 0
# leon3_0: icache 1*8 kbyte, dcache 1*4 kbyte
# clkgen_spartan3e: spartan3/e sdram/pci clock generator, version 1
# clkgen_spartan3e: Frequency 50000 KHz, DCM divisor 4/5
# **** GRLIB system test starting ****
# Leon3 SPARC V8 Processor
# CPU#0 register file
# CPU#0 multiplier
# CPU#0 radix-2 divider
# CPU#0 floating-point unit
# CPU#0 cache system
# Multi-processor Interrupt Ctrl.
# Generic UART
# Modular Timer Unit
   timer 1
   timer 2
   chain mode
# Test passed, halting with IU error mode
# ** Failure: *** IU in error mode, simulation halted ***
   Time: 1104788 ns Iteration: 0 Process: /testbench/iuerr File: testbench.vhd
# Stopped at testbench.vhd line 338
VSIM 2>
```

The test program executed by the test bench consists of two parts, a simple prom boot loader (prom.S) and the test program itself (systest.c). Both parts can be re-compiled using the 'make soft' command. This requires that the BCC tool-chain is installed on the host computer.

Note that the simulation is terminated by generating a VHDL failure, which is the only way of stopping the simulation from inside the model. An error message is then printed:

```
# Test passed, halting with IU error mode
# ** Failure: *** IU in error mode, simulation halted ***
# Time: 1104788 ns Iteration: 0 Process: /testbench/iuerr File: testbench.vhd
# Stopped at testbench.vhd line 338
```

This error can be neglected.

# 2.5 Synthesis and place&route

The template design can be synthesized with either Synplify-8.9 or ISE-9.2. Synthesis can be done in batch or interactively. To use synplify in batch mode, use the command:

```
make synplify
```

To use synplify interactively, use:

```
make scripts
synplify leon3mp_synplify.prj
```

The corresponding command for ISE are:

```
make ise-map
Or
make scripts
ise leon3mp.npl
```

To perform place&route for a netlist generated with synplify, use:

```
make ise-synp
```

For a netlist generated with XST, use:

```
make ise
```

In both cases, the final programming file will be called 'leon3mp.bit'. See the GRLIB User's Manual chapter 3 for details on simulation and synthesis script files.

# 2.6 Simulation of post-synthesis netlist

If desired, it is possible to simulate the synthesized netlist in the test bench. The synplify synthesis tool generates a VHDL netlist in the file synplify/leon3mp.vhm. To re-run the test bench with the netlist, do as follows:

```
vcom -just a symplify/leon3mp.vhm
vsim -c testbench
vsim> run -all
```

# 2.7 Board re-programming

The GR-XC3S-1500 FPGA configuration PROMs can be programmed from the shell window with the following command:

```
make ise-prog-prom
```

For interactive programming, use Xilinx Impact software. See the GR-XC3S-1500 Manual for details on which configuration PROMs to specify.

A pre-compiled FPGA bit file is provided in the bitfiles directory, and the board can be re-programmed with this bit file using:

```
make ise-prog-prom-ref
```

# 2.8 Running applications on target

initialising .....

Keyboard PS/2 interface

To download and debug applications on the target board, GRMON debug monitor is used. GRMON can be connected to the target using RS232, JTAG, ethernet or USB. The most convenient way is probably to use JTAG. GRMON can the Xilinx parallel port cable programming cable and or the Platfrom USB cable. See the GRMON manual for details. To connect using the parallel port cable, do:

Gaisler Research

```
grmon -jtag -u
```

This should print the configuration of the target board:

```
detected frequency: 65 MHz
                                  Vendor
Component
LEON3 SPARC V8 Processor
                                 Gaisler Research
AHB Debug UART
                                 Gaisler Research
AHB Debug JTAG TAP
                                 Gaisler Research
SVGA frame buffer
                                  Gaisler Research
GR Ethernet MAC
                                  Gaisler Research
AHB ROM
                                 Gaisler Research
AHB/APB Bridge
                                 Gaisler Research
LEON3 Debug Support Unit
                                Gaisler Research
DDR266 Controller
                                 Gaisler Research
Generic APB UART
                                 Gaisler Research
                                Gaisler Research
Multi-processor Interrupt Ctrl
Modular Timer Unit
                                  Gaisler Research
```

```
Keyboard PS/2 interface
```

Gaisler Research

To download an application, use the 'load' command. To run it, use 'run':

```
load stanford.exe
run
```

The console output will occur in the grmon window if grmon was started with -u, otherwise it will be send to the RS232 connector of the board.

# 2.9 Flash PROM programming

The GR-XC3S-1500 board has a 64 Mbit (8Mx8) Intel flash PROM for LEON3 application software. A PROM image is typically created with the sparc-elf-mkprom utility provided with the BCC tool chain. The suitable mkprom parameters for the GR-XC3S-1500 board are:

```
sparc-elf-mkprom -romws 4 -freq 40 -col 9 -nosram -sdram 64 -msoft-float -baud 38400
```

Note that the -freq option should reflect the selected processor frequency, which depends on the clock generator settings. If the processor includes an FPU, the -msoft-float switch can be omitted.

Once the PROM image has been created, the on-board flash PROM can be programmed through GRMON. The procedure is described in the GRMON manual, below is the required GRMON command sequence:

```
flash erase all
flash load prom.out
```

### 3 Installation

#### 3.1 Installation

GRLIB is distributed as a gzipped tar-file and can be installed in any location on the host system:

```
gunzip -c grlib-gpl-1.0.17-bxxxx.tar.gz | tar xf -
```

The distribution has the following file hierarchy:

bin various scripts and tool support files boards support files for FPGA prototyping boards

designs template designs doc documentation lib VHDL libraries

netlists Vendor specific mapped netlists software utilities and test benches

verification test benches

GRLIB uses the GNU 'make' utility to generate scripts and to compile and synthesis designs. It must therefore be installed on a unix system or in a 'unix-like' environment. Tested hosts systems are Linux and Windows with Cygwin or MinGW.

# 3.2 Directory organization

GRLIB is organized around VHDL libraries, where each IP vendor is assigned a unique library name. Each vendor is also assigned a unique subdirectory under grlib/lib in which all vendor-specific source files and scripts are contained. The vendor-specific directory can contain subdirectories, to allow for further partitioning between IP cores etc.

The basic directories delivered with GRLIB under grlib-1.0.x/lib are:

grlib packages with common data types and functions gaisler Gaisler Research's components and utilities

tech/\* target technology libraries for gate level simulation techmap wrappers for technology mapping of marco cells (RAM, pads)

work components and packages in the VHDL work library

Other vendor-specific directories are also delivered with GRLIB, but are not necessary for the understanding of the design concept. Libraries and IP cores are described in detail in separate documentation.

# 3.3 Host platform support

GRLIB is design to work with a large variety of hosts. The paragraphs below outline the hosts tested by Gaisler Research. Other unix-based hosts are likely to work but are not tested. As a baseline, the following host software must be installed for the GRLIB configuration scripts to work:

- Bash shell
- GNU make
- GCC
- ●Tcl/tk-8.4

#### 3.3.1 Linux

The make utility and associated scripts will work on any recent linux distribution. GRLIB is primarily developed on linux hosts, and linux is the preferred platform.

### 3.3.2 Solaris

To be able to use GRLIB on solaris hosts, the following GNU tools must be installed and in the PATH: bash, echo, gcc, make and sed.

# 3.3.3 Windows with Cygwin

The make utility and associated scripts will work, although somewhat slow. Note that gcc and the make utility must be selected during the Cygwin installation. Warning: some versions of Cygwin are know to fail due to a broken 'make' utility. In this case, try to use a different version of Cygwin, or use MingW.

### 3.3.4 Windows with MingW

Grlib can be used on windows platform under the MingW environment. The following MingW packages must be installed: msys-1.0.10, mingw-3.1.0, tcltk-8.4.1, gcc-core-3.4.2. In addition, the core-utils package from GnuWin32 must also be installed, and placed first in the mingw PATH. This is because the 'echo' utility in mingw is broken. If the GnuWin32 core-utils are not installed, the 'make xconfig' script will not work. The core-utils can be downloaded from:

http://gnuwin32.sourceforge.net/packages/coreutils.htm

# 3.4 CAD tool support - simulators

GRLIB is designed to work with simulators from Mentor, Cadence and GNU. The paragraphs below outline the supported configurations and tool versions.

#### 3.4.1 Cadence NCsim

The Cadence NCsim simulator is fully supported on linux and solaris platforms. Tested version is 05.30-p001.

# 3.4.2 GNU VHDL Simulator (GHDL)

The GNU VHDL simulator (GHDL) is supported on Linux platforms. Recommended version is 0.20 or later. GHDL does not support Verilog, and GRLIB designs with verilog blocks will not simulate properly.

### 3.4.3 Modelsim VHDL and Verilog simulator

Fully supported on all platforms. The automatically generated modelsim project file (\*.mpf) is compatible with modelsim 5.8. When opened with Modelsim 6.x, it will be automatically converted to the newer format. Note that some versions of modelsim 6.0 has bugs that might cause simulation errors of certain cores - use version 5.8 or 6.1 if you experience these problems.

# 3.4.4 Active-HDL VHDL and Verilog simulator

Fully supported for Windows from version 7.2. Supports both the GUI mode (avhdl.exe) and the standalone batch mode (VSimSA) under cygwin.

# 3.4.5 Riviera VHDL and Verilog simulator

Fully supported for Linux and Windows from version 2006.10. Supports both the GUI mode and the standalone batch mode under cygwin.

# 3.4.6 Symphony-EDA Sonata VHDL simulator

Fully supported for Linux and Windows. Supports both the GUI mode and the standalone batch mode under cygwin/mingw.

# 3.5 CAD tool support - synthesis

GRLIB is designed to work with synthesis tools from Altera, Cadence, Synopsys, Synplicity and Xilinx. The paragraphs below outline the supported configurations and tool versions.

### 3.5.1 Altera Quartus

The built-in synthesis engine in Quartus-II can compile the GRLIB blocks, and has been tested on windows hosts. Version 5.0 and newer has been tested to produce correct netlists.

### 3.5.2 Cadence RTL Compiler (RC)

GRLIB is tested with Cadence RC on Linux and Solaris platforms. Recommended version is v06.10-p003\_1 or later.

### 3.5.3 Synplify FPGA

The Synplify FPGA synthesis tool is supported on all platforms. Recommended version is 9.0 or later. It is also recommended to disable the FSM compiler.

### 3.5.4 Synopsys Design Compiler (DC)

GRLIB is tested with Synopsys DC on linux and Solaris hosts. The recommended version is 2007.03-SP5.

### 3.5.5 Xilinx XST

Xilinx XST is supported on all platforms. Required version is ISE 8.2i03 or later, earlier versions can create corrupt netlists for certain blocks. The XST option '-fsm\_extract no' should be set to avoid possible incorrect netlist generation. XST generates netlists with roughly the same timing as Synplify, but with approximately 20% more gates.

# 4 Implementation flow

### 4.1 Introduction

The following sections will describe how simulation and synthesis is performed using the GRLIB make system. It is recommended to try out the various commands on one of the template designs, such as designs/leon3mp.

# 4.2 Using Makefiles and generating scripts

GRLIB consists of a set of VHDL libraries from which IP cores are instantiated into a local design. GRLIB is designed to reside in a global location and to be used in read-only mode. All compilation, simulation and synthesis is done in a local design directory, using tool-specific scripts. The GRLIB IP cores (components) are instantiated in the local design by the inclusion of various GRLIB packages, declaring the components and associated data types.

A design typically contains of one or more VHDL files, and a local makefile:

The GRLIB files are accessed through the environment variable GRLIB. This variable can either be set in the local shell or in a local makefile, since the 'make' utility is used to automate various common tasks. A GRLIB-specific makefile is located in bin/Makefile. To avoid having to specify the GRLIB makefile using the -f option, the local makefile should includes the GRLIB makefile:

```
GRLIB=../../grlib
include $(GRLIB)/bin/Makefile
```

Running 'make help' with this makefile will print a short menu:

```
$ make help
interactive targets:
make avhdl-launch
                             : start active-hdl gui mode
                            : start riviera
make riviera-launch
make vsim-launch
                             : start modelsim
                             : compile design using ncsim
make ncsim-launch
                             : compile design using sonata
make sonata-launch
make actel-launch-symp : start Actel Designer for current project
make ise-launch
                             : start ISE project navigator for XST project
                             : start ISE project navigator for symplify project
make ise-launch-synp
                             : start Quartus for current project
make quartus-launch
make quartus-launch-synp
                             : start Quartus for symplify project
make synplify-launch
                             : start synplify
make xgrlib
                             : start grlib GUI
batch targets:
make avhdl
                    : compile design using active-hdl gui mode
                    : compile design using active-hdl batch mode
make vsimsa
make riviera
                    : compile design using riviera
make sonata
                    : compile design using sonata
                    : compile design using modelsim
make vsim
make ncsim
                    : compile design using ncsim
                    : compile design using GHDL
make ghdl
                    : synthesize with synplify, place&route Actel Designer : synthesize and place&route with Xilinx ISE
make actel
make ise
                    : synthesize design using Xilinx XST
make ise-map
make ise-prec
                    : synthesize with precision, place&route with Xilinx ISE
make ise-synp
                    : synthesize with synplify, place&route with Xilinx ISE
                    : synthesize with synplify, place&route with ISPLever : synthesize and place&route using Quartus
make isp-synp
make quartus
make quartus-map : synthesize design using Quartus make quartus-synp : synthesize with synplify, place&route with Quartus
make precision : synthesize design using precision make synplify : synthesize design using synplify
```

```
make scripts : generate compile scripts only
make clean : remove all temporary files except scripts
make distclean : remove all temporary files
```

Generating tool-specific compile scripts can be done as follows:

```
$ make scripts
$ ls compile.*
compile.dc compile.ncsim compile.synp compile.vsim compile.xst compile.ghdl
```

The local makefile is primarily used to generate tool-specific compile scripts and project files, but can also be used to compile and synthesize the current design. To do this, additional settings in the makefile are needed. The makefile in the design template grlib/designs/leon3mp can be seen as an example:

```
$ cd grlib/designs/leon3mp
$ cat Makefile
GRLIB=../..
TOP=leon3mp
BOARD=gr-pci-xc2v
include $(GRLIB)/boards/$(BOARD)/Makefile.inc
DEVICE=$(PART)-$(PACKAGE)$(SPEED)
UCF=$(GRLIB)/boards/$(BOARD)/$(TOP).ucf
QSF=$(BOARD).qsf
EFFORT=1
VHDLSYNFILES=config.vhd leon3mp.vhd
VHDLSIMFILES=testbench.vhd
SIMTOP=testbench
SDCFILE=$(GRLIB)/boards/$(BOARD)/default.sdc
BITGEN=$(GRLIB)/boards/$(BOARD)/default.ut
CLEAN=local-clean
include $(GRLIB)/bin/Makefile
```

The table below summarizes the common (target independent) 'make' targets:

**TABLE 1. Common make targets** 

| Make target | Description                                                 |
|-------------|-------------------------------------------------------------|
| scripts     | Generate GRLIB compile scripts for all supported tools      |
| xconfig     | Run the graphic configuration tool (leon3 designs)          |
| clean       | Remove all temporary files except scripts and project files |
| distclean   | Remove all temporary files                                  |
| xgrlib      | Run the graphical implementation tool (see page 29)         |

Simulation, synthesis and place&route of GRLIB designs can also be done using a graphical tool called **xgrlib**. This tool is described further in chapter "XGrlib graphical implementation tool" on page 36.

# 4.3 Simulating a design

The 'make scripts' command will generate compile scripts and/or project files for the modelsim, noism and ghdl simulators. This is done by scanning GRLIB for simulation files according to the method described in "GRLIB organisation" on page 73. These scripts are then used by further make targets to build and update a GRLIB-based design and its test bench. The local makefile should set the VHDLSYNFILES to contain all synthesizable VHDL files of the local design. Likewise, the VHDLSIMFILES variable should be set to contain all local design files to be used for simulation only. The variable TOP should be set to the name of the top level design entity, and the variable SIMTOP should be set to the name of the top level simulation entity (e.g. the test bench).

VHDLSYNFILES=config.vhd ahbrom.vhd leon3mp.vhd VHDLSIMFILES=testbench.vhd TOP=leon3mp SIMTOP=testbench

The variables must be set before the GRLIB makefile is included, as in the example above.

All local design files are compiled into the VHDL work library, while the GRLIB cores are compiled into their respective VHDL libraries.

The following simulator are currently supported by GRLIB:

**TABLE 2. Supported simulators** 

| Simulator               | Comments                        |
|-------------------------|---------------------------------|
| GNU VHDL (GHDL)         | version 0.25, VHDL only         |
| Aldec Active-HDL        | batch and GUI                   |
| Aldec Riviera           |                                 |
| Mentor Modelsim version | version 6.1e or later           |
| Cadence NcSim           | IUS-5.8-sp3 and later           |
| Synphony-EDA Sonata     | verison 3.1 or later, VHDL only |

# 4.4 Synthesis and place&route

The **make scripts** command will scan the GRLIB files and generate compile and project files for all supported synthesis tools. For this to work, a number of variables must be set in the local makefile:

```
TOP=leon3mp
TECHNOLOGY=virtex2
PART=xc2v3000
PACKAGE=fg676
SPEED=-4
VHDLSYNFILES=config.vhd ahbrom.vhd leon3mp.vhd
SDCFILE=
XSTOPT=-resource_sharing no
DEVICE=xc2v3000-fg676-4
UCF=default.ucf
EFFORT=std
BITGEN=default.ut
```

The TOP variable should be set to the top level entity name to be synthesized. TECHNOLOGY, PART, PACKAGE and SPEED should indicate the target device parameters. VHDLSYNFILES should be set to all local design files that should be used for synthesis. SDCFILE should be set to the (optional) Synplify constraints file, while XSTOPT should indicate additional XST synthesis options. The UCF variable should indicate the Xilinx constraint file, while QSF should indicate the Quartus constraint file. The EFFORT variable indicates the Xilinx place&route effort and the BIT-GEN variable defines the input script for Xilinx bitfile generation.

The technology related variables are often defined in a makefile include file in the board support packages under GRLIB/boards. When a supported board is targeted, the local makefile can include the board include file to make the design more portable:

```
BOARD=$(GRLIB)/boards/gr-pci-xc2v
include $(BOARD)/Makefile.inc
SDCFILE=$(BOARD)/$(TOP).sdc
UCF=$(BOARD)/$(TOP).ucf
DEVICE=$(PART)-$(PACKAGE)-$(SPEED)
```

The following synthesis tools are currently supported by GRLIB:

TABLE 3. Supported synthesis and place&route tools

| Syntesis and place&route tool | Recommended version                                  |
|-------------------------------|------------------------------------------------------|
| Actel Designer/Libero         | version 7.3                                          |
| Altera Quartus                | version 6.0 and later                                |
| Cadence RTLC                  | version 6.1 and later                                |
| Lattice ispLEVER              | version 5.1                                          |
| Mentor Leonardo Precision     | 2005c.128 (warning: produces corrupt leon3 netlists) |
| Synopsys DC                   | 2006.10-sp3                                          |
| Synplify                      | version 8.9                                          |
| Xilinx ISE/XST                | version 9.1i03                                       |

# 4.5 Skipping unused libraries, directories and files

GRLIB contains a large amount of files, and creating scripts and compiling models might take some time. To speed up this process, it is possible to skip whole libraries, directories or individual files from being included in the tool scripts. Skipping VHDL libraries is done by defining the constant LIBSKIP in the Makefile of the current design, before the inclusion of the GRLIB global Makefile.

To skip a directory in a library, variable DIRSKIP should be used. All directories with the defined names will be excluded when the tool scripts are built. In this way, cores which are not used in the current design can be excluded from the scripts. To skip an individual file, the variable FILESKIP should be set to the file(s) that should be skipped. Below is an example from the leon3-digilent-xc3s1000 template design. All target technology libraries except unisim (Xilinx) are skipped, as well as cores such as PCI, DDR and Spacewire. Care has to be taken to skip all dependent directories when a library is skipped.

```
LIBSKIP = core1553bbc core1553brm core1553brt gr1553 corePCIF \
tmtc openchip micron hynix cypress ihp gleichmann opencores spw

DIRSKIP = b1553 pcif leon2 leon2ft crypto satcan pci leon3ft ambatest \
spacewire ddr can usb ata

FILESKIP = grcan.vhd

include $(GRLIB)/bin/Makefile
```

By default, all technology cells and mapping wrappers are included in the scripts and later compiled. To select only one or a sub-set of technologies, the variable TECHLIBS can be set in the makefile:

TECHLIBS = unisim

The table below shows which libraries should added to TECHLIBS for each supported technology.

TABLE 4. TECHLIB settings for various target technologies

| Technology         | TECHLIBS defines            |
|--------------------|-----------------------------|
| Xilinx (All)       | unisim                      |
| Altera Stratix-II  | altera altera_mf stratixii  |
| Altera Cyclone-III | altera altera_mf cycloneiii |
| Altera others      | altera altera_mf            |
| Actel Axcelerator  | axcelerator                 |
| Actel Proasic3     | proasic3                    |
| Lattice            | ec                          |
| Quicklogic         | eclipsee                    |
| Atmel ATC18        | atc18 virage                |
| Atmel ATC18RHA     | atc18rha_cell               |
| eASIC 90 nm        | nextreme                    |
| IHP 0.25           | ihp25                       |
| IHP 0.25 RH        | sgb25vrh                    |
| Aeroflex 0.25 RH   | ut025crh                    |
| Ramon 0.18 RH      | rh_lib18t                   |

TABLE 4. TECHLIB settings for various target technologies

| Technology  | TECHLIBS defines |
|-------------|------------------|
| UMC 0.18 um | umc18            |
| TSMC 90 nm  | tsmc90           |

Note that some technologies are not availble in the GPL version. Contact Gaisler Research for details.

# 4.6 Tool-specific usage

# 4.6.1 GNU VHDL (GHDL)

GHDL is the GNU VHDL compiler/simulator, available from http://ghdl.free.fr/. It is used mainly on linux hosts, although a port to windows/cygwin has recently been reported.

The complete GRLIB as well as the local design are compiled by **make ghd1**. The simulation models will be stored locally in a sub-directory (./gnu). A ghdl.path file will be created automatically, containing the proper VHDL library mapping definitions. A sub-sequent invocation of **make ghd1** will re-analyze any outdated files in the WORK library using a makefile created with 'ghdl --gen-makefile'. GRLIB files will not be re-analyzed without a **make ghdl-clean** first.

GHDL creates an executable with the name of the SIMTOP variable. Simulation is started by directly executing the created binary:

\$ ./testbench

**TABLE 5. GHDL make targets** 

| Make target | Description                                |
|-------------|--------------------------------------------|
| ghdl        | Compile or re-analyze local design         |
| ghdl-clean  | Remove compiled models and temporary files |
| ghdl-run    | Run test bench in batchmode                |

TABLE 6. GHDL scripts and files

| File         | Description                               |
|--------------|-------------------------------------------|
| compile.ghdl | Compile script for GRLIB files            |
| make.ghdl    | Makefile to rebuild local design          |
| gnu          | Directory with compiled models            |
| SIMTOP       | Executable simulation model of test bench |

### 4.6.2 Cadence ncsim

The complete GRLIB as well as the local design are compiled and elaborated in batch mode by make ncsim. The simulation models will be stored locally in a sub-directory (./xncsim). A cds.lib file will be created automatically, containing the proper VHDL library mapping definitions, as well as an empty hdl.var. Simulation can then be started by using make ncsim-launch.

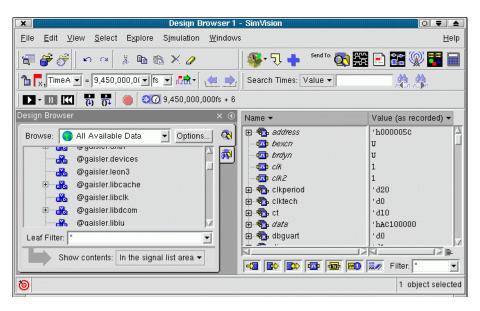

Figure 2. Nesim graphical user interface

To rebuild the local design, run make ncsim again. This will use the ncupdate utility to rebuild out-of-date files. The tables below summarizes the make targets and the files creates by make scripts.

TABLE 7. Ncsim make targets

| Make target  | Description                                  |
|--------------|----------------------------------------------|
| ncsim        | Compile or re-analyze GRLIB and local design |
| ncsim-clean  | Remove compiled models and temporary files   |
| ncsim-launch | Start modelsim GUI on current test bench     |
| ncsim-run    | Run test bench in batchmode                  |

TABLE 8. Nesim scripts and files

| File          | Description                                |
|---------------|--------------------------------------------|
| compile.ncsim | Compile script for GRLIB files             |
| make.ncsim    | Makefile to rebuild GRLIB and local design |
| xncsim        | Directory with compiled models             |

### 4.6.3 Mentor ModelSim

The complete GRLIB as well as the local design are compiled by **make vsim**. The compiled simulation models will be stored locally in a sub-directory (./modelsim). A modelsim.ini file will be created automatically, containing the necessary VHDL library mapping definitions. Running **make vsim** again will then use a vmake-generated makefile to check dependencies and rebuild out of date modules..

An other way to compile and simulate the library with modelsim is to use a modelsim project file. When doing **make scripts**, a modelsim project file is created. It is then possible to start vsim with this project file and perform compilation within vsim. In this case, vsim should be started with **make vsim-launch**. In the vsim window, click on the build-all icon to compile the complete library and the local design. The project file also includes one simulation configuration, which can be used to simulate the test bench (see figure below).

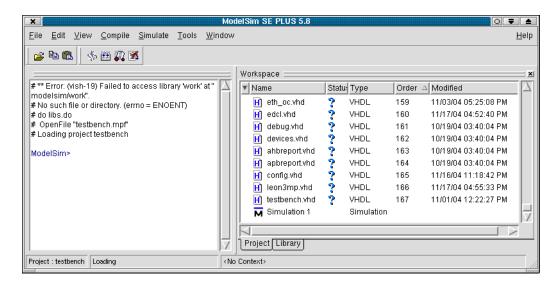

Figure 3. Modelsim simulator window using a project file

| TARIF | O    | Modelsir  | n make | targets |
|-------|------|-----------|--------|---------|
| IADLE | · 7. | wiodeisii | и шаке | Targets |

| Make target | Description                                             |
|-------------|---------------------------------------------------------|
| vsim        | Compile or re-analyze local design                      |
| vsim-clean  | Remove compiled models and temporary files              |
| vsim-launch | Start modelsim GUI on current test bench                |
| vsim-fix    | Run after make vsim to fix problems with make in CygWin |
| vsim-run    | Run test bench in batchmode                             |

TABLE 10. Modelsim scripts and files

| File         | Description                                          |
|--------------|------------------------------------------------------|
| compile.vsim | Compile script for GRLIB files                       |
| make.work    | Makefile to rebuild GRLIB and local design           |
| modelsim     | Directory with compiled models                       |
| SIMTOP.mpf   | Modelsim project file for compilation and simulation |

#### 4.6.4 Aldec Active-HDL

The Active-HDL tool from Aldec can be used in the standalone batch mode (vsimsa.bat) and in the GUI mode (avhdl.exe, or started from Windows icon/menu).

The batch mode does not support waveforms and is generally not directly transferable to the GUI mode. The batch mode uses ModelSim compatible command line names such as *vlib* and *vcom*. To use the batch mode, one must ensure that these commands are visible in the shell to be used. Note that the batch mode simulator requires a separate license from Active-HDL.

In batch mode, the completed GRLIB as well as the local design are compiled by **make vsimsa**. The compiled simulation models will be stored locally in a sub-directory (./activehdl). A vsimsa.cfg file will be created automatically, containing the necessary VHDL library mapping definitions. The simulation can then be started using the Active-HDL *vsimsa.bat* or *vsim* command. The simulation can also be started with **make vsimsa-run**.

Another way to compile and simulate the library is with the Active-HDL GUI using a *tcl* command file. When doing **make avhdl**, the *tcl* command file is automatically created for GRLIB and the local design files. The file can then be executed within Active-HDL with do avhdl.tcl, creating all necessary libraries and compiling all files. The compiled simulation models will be stored locally in a sub-directory (./work). Note that only the local design files are directly accessible from the design browser within Active-HDL. The compilation and simulation can also be started from the cygwin command line with **make avhdl-launch**.

Note that it is not possible to use both batch and GUI mode in the same design directory.

TABLE 11. Active-HDL make targets

| Make target  | Description                                                  |
|--------------|--------------------------------------------------------------|
| vsimsa       | Compile GRLIB and local design                               |
| vsimsa-clean | Remove compiled models and temporary files                   |
| vsim-run     | Run test bench in batch mode (must be compiled first)        |
| avhdl        | Setup GRLIB and local design                                 |
| avhdl-clean  | Remove compiled models and temporary files                   |
| avhdl-launch | Compile and Run test bench in GUI mode (must be setup first) |

TABLE 12. Active-HDL scripts and files

| File         | Description                                                   |
|--------------|---------------------------------------------------------------|
| compile.asim | Compile script for GRLIB files (batch mode)                   |
| make.asim    | Compile script for GRLIB files and local design (batch mode)  |
| activehdl    | Directory with compiled models (batch mode)                   |
| work         | Directory with compiled models (GUI mode)                     |
| avhdl.tcl    | Active-HDL tcl file for compilation and simulation (GUI mode) |

### 4.6.5 Aldec Riviera

The Riviera tool from Aldec can be used in the standalone batch mode and in the GUI mode. The two modes are compatible, using the same compiled database.

In both modes, the completed GRLIB as well as the local design are compiled by **make riviera**. The compiled simulation models will be stored locally in a sub-directory (./riviera). A vsimsa.cfg file will be created automatically, containing the necessary VHDL library mapping definitions.

The standalone batch mode simulation can be started with **make riviera-run**. The GUI mode simulation can be started with **make riviera-launch**.

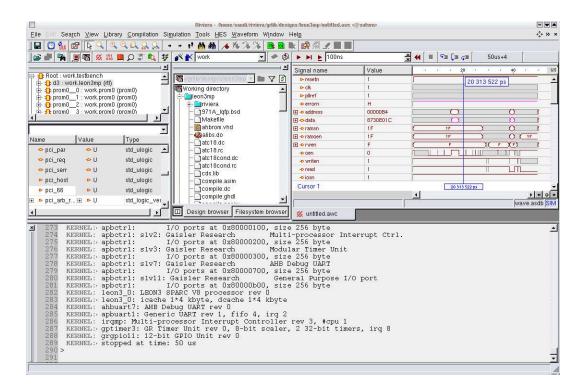

TABLE 13. Riviera make targets

| Make target    | Description                                           |
|----------------|-------------------------------------------------------|
| riviera        | Compile GRLIB and local design                        |
| riviera-clean  | Remove compiled models and temporary files            |
| riviera-run    | Run test bench in batch mode (must be compiled first) |
| riviera-launch | Run test bench in GUI mode (must be compiled first)   |

TABLE 14. Riviera scripts and files

| File       | Description                                  |
|------------|----------------------------------------------|
| riviera    | Directory with compiled models               |
| riviera.do | Rivera script file for simulation (GUI mode) |

# 4.6.6 Symphony-EDA Sonata

The complete GRLIB as well as the local design are compiled by **make sonata**. The compiled simulation models will be stored locally in a sub-directory (./sonata). A symphony.ini file will be created automatically, containing the necessary VHDL library mapping definitions. To run the Sonata simulator in GUI mode, do **make sonata-launch** or start Sonata using the crated sonata.sws project file. Sonata can also be run in batch mode, with **make sonata-run**. The VHDL work library will be mapped on library 'sonata', as 'work' is reserved and cannot be used.

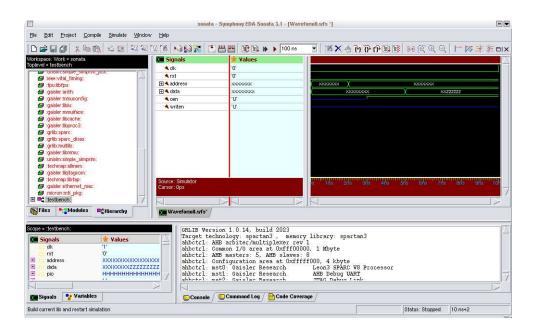

**TABLE 15. Sonata make targets** 

| Make target   | Description                                    |
|---------------|------------------------------------------------|
| sonata        | Compile GRLIB and local design                 |
| sonata-clean  | Remove compiled models and temporary files     |
| sonata-run    | Compile GRLIB and run test bench in batch mode |
| sonata-launch | Compiler GRLIb and run test bench in GUI mode  |

TABLE 16. Riviera scripts and files

| File         | Description                                 |
|--------------|---------------------------------------------|
| sonata       | Directory with compiled models              |
| symphony.ini | Sonata library mapping for batch simulation |
| sonata.sws   | Sonata project file for GUI version         |

### 4.6.7 Synthesis with Synplify

The **make scripts** command will create a compile.synp file which contains Synplify tcl commands for analyzing all GRLIB files and a synplify project file called TOP\_synplify.prj, where TOP will be replaced with the name of the top level entity.

Synthesizing the design in batch mode using the generated project file can be done in one step using **make synplify**. All synthesis results will be stored locally in a sub-directory (./synplify). Running Synplify in batch requires that it supports the -batch option (Synplify Professional). If the installed Synplify version does not support -batch, first create the project file and then run Synplify interactively. By default, the synplify executable is called 'synplify\_pro'. This can be changed by supplying the SYNPLIFY variable to 'make':

```
make symplify SYNPLIFY=symplify_pro.exe
```

The synthesis script will set the following mapping option by default:

```
set_option -symbolic_fsm_compiler 0
set_option -resource_sharing 0
set_option -use_fsm_explorer 0
set_option -write_vhdl 1
set_option -disable_io_insertion 0
```

Additional options can be set through the SYNPOPT variable in the Makefile:

```
SYNPOPT="set_option -pipe 0; set_option -retiming 1"
```

Note that the Synplify tool does have some bugs, which can cause the generation of corrupt netlist for large designs. Currently, the most stable version seems to be 8.9.

TABLE 17. Synplify make targets

| Make target     | Description                                               |
|-----------------|-----------------------------------------------------------|
| synplify        | Synthesize design in batch mode                           |
| synplify-clean  | Remove compiled models and temporary files                |
| synplify-launch | Start synplify interactively using generated project file |

TABLE 18. Synplify scripts and files

| File             | Description                            |
|------------------|----------------------------------------|
| compile.synp     | Tcl compile script for all GRLIB files |
| TOP_synplify.prj | Synplify project file                  |
| synplify         | Directory with netlist and log files   |

# 4.6.8 Synthesis with Mentor Precision

The **make scripts** command will create a TOP\_precision.tcl file which contains tcl script to create a Precision project file. The project file (TOP\_precision.psp) is created on the first invocation of Precision, but can also be created manually with **precision -shell -file TOP\_precision.tcl**.

Synthesizing the design in batch mode can be done in one step using **make precision**. All synthesis results will be stored locally in a sub-directory (./precision). Precision can also be run interactively by issuing **make precision-launch**. By default, the Precision executable is called with 'precision'. This can be changed by supplying the PRECISION variable to 'make':

make precision PRECISION=/usr/local/bin/precision

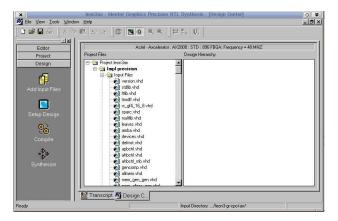

Note that the Precision tool does have bugs which can cause the generation of corrupt netlist for certain designs. Please report these problems to Mentor Graphics so that they can be solved in future releases.

**TABLE 19. Precision make targets** 

| Make target      | Description                                                |
|------------------|------------------------------------------------------------|
| precision        | Synthesize design in batch mode                            |
| precision-clean  | Remove compiled models and temporary files                 |
| precision-launch | Start Precision interactively using generated project file |

TABLE 20. Precision scripts and files

| File              | Description                                         |
|-------------------|-----------------------------------------------------|
| TOP_precision.tcl | Tcl compile script to create Precision project file |
| TOP_precision.psp | Precision project file                              |
| precision         | Directory with netlist and log files                |

### 4.6.9 Actel Designer

Actel Designer is used to place&route designs targeting Actel FPGAs. It does not include a synthesis engine, and the design must first be synthesized with synplify.

The make scripts command will generate a tcl script to perform place&route of the local design in batch mode. The tcl script is named TOP\_designer.tcl, where TOP is replaced with the name of the top entity.

The command make actel will place&route the design using the created tcl script. The design database will be place in actel/TOP.adb. The command make actel-launch will load the edif netlist of the current design, and start Designer in interactive mode.

GRLIB includes a leon3 design template for the GR-CPCI-AX board from Pender/Gaisler. The template design is located designs/leon3-gr-cpci-ax. The local design file uses board settings from the boards/gr-cpci-ax directory. The leon3-gr-cpci-ax design can be used a template for other AX-based projects.

GRLIB also includes a leon3 template design for the Actel CoreMP7 board (Proasic3-1000). It is located in designs/leon3-actel-coremp7.

TABLE 21. Actel Designer make targets

| Make target       | Description                                         |
|-------------------|-----------------------------------------------------|
| actel             | Place&route design in batch mode                    |
| actel-clean       | Remove compiled models and temporary files          |
| actel-launch-synp | Start Designer interactively using synplify netlist |

TABLE 22. Actel Designer scripts and files

| File             | Description                                 |
|------------------|---------------------------------------------|
| TOP_designer.tcl | Batch script for Actel Designer place&route |

### 4.6.10 Actel Libero

Actel Libero is an integrated design environment for implementing Actel FPGAs. It consists of Actel-specific versions of Synplify and Modelsim, together with the Actel Designer back-end tool.

Using Libero to implement GRLIB designs is possible using Libero-8.1 and later versions. The make scripts command will create a Libero project file called TOP\_libero.prj. Libero can then be started with libero TOP\_libero.prj, or by the command make libero-launch. Implementation of the design is done using the normal Libero flow.

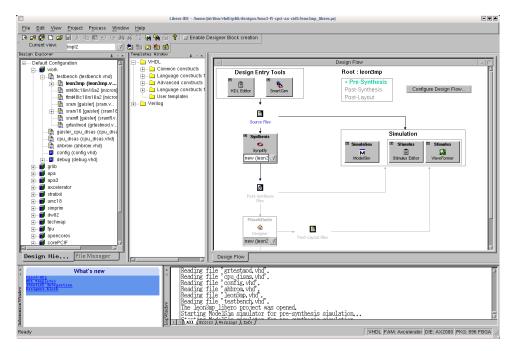

Note that when symplify is launched from Libero the first time, the constraints file defined in the local Makefile is not included in the project, and must be added manually.

TABLE 23. Libero make targets

| Make target   | Description                           |
|---------------|---------------------------------------|
| scripts       | Created libero project file           |
| libero-launch | Create project file and launch libero |

TABLE 24. Libero scripts and files

| File           | Description         |
|----------------|---------------------|
| TOP_libero.prj | Libero project file |

### 4.6.11 Altera Quartus

Altera Quartus is used for Altera FPGA targets, and can be used to both synthesize and place&route a design. It is also possible to first synthesize the design with synplify and then place&route with Quartus.

The make scripts command will generate two project files for Quartus, one for an EDIF flow where a netlist has been created with symplify and one for a Quartus-only flow. The project files are named TOP.qpf and TOP\_symplify.qpf, where TOP is replaced with the name of the top entity.

The command make quartus will synthesize and place&route the design using a quartus-only flow in batch mode. The command make quartus-synp will synthesize with synplify and run place&route with Quartus. Interactive operation is achieved through the command make quartus-launch (quartus-only flow), or make quartus-launch-synp (EDIF flow). Quartus can also be started manually with quartus TOP.qpf or quartus TOP\_synplify.qpf.

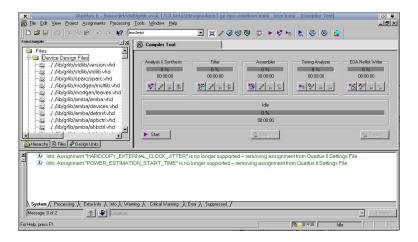

GRLIB includes a leon3 template design for the HPE-Mini board from Gleichmann Electronics. The template design is located designs/leon3-ge-hpe-mini. and uses board settings from the boards/ge-hpe-mini directory. The leon3-ge-hpe-mini design can favorably be used a template for other Altera-based projects. It is essential that Quartus version 6.0 or later is used.

TABLE 25. Altera Quartus make targets

| Make target         | Description                                                         |
|---------------------|---------------------------------------------------------------------|
| quartus             | Synthesize and place&route design with Quartus in batch mode        |
| quartus-clean       | Remove compiled models and temporary files                          |
| quartus-launch      | Start Quartus interactively using Quartus-only flow                 |
| quartus-launch-synp | Start Quartus interactively using EDIF flow                         |
| quartus-map         | Synthesize design with Quartus in batch mode                        |
| quartus-synp        | Synthesize with synplify and place&route with Quartus in batch mode |
| quartus-prog-fpga   | Program FPGA in batch mode                                          |

TABLE 26. Altera Quartus scripts and files

| File             | Description                        |
|------------------|------------------------------------|
| TOP.qpf          | Project file for Quartus-only flow |
| TOP_synplify.qpf | Project file for EDIF flow         |

### **4.6.12 Xilinx ISE**

Xilinx ISE is used for Xilinx FPGA targets, and can be used to both synthesize and place&route a design. It is also possible to first synthesize the design with synplify and the place&route with ISE.

The make scripts command will create a compile.xst file which contains XST commands for analyzing all GRLIB files. The compile.xst can be run manually using xst -ifn compile.xst or through make ise-map. An XST script to analyze and synthesize the local design will be created automatically, and called TOP.xst. To synthesize and place&route in one go, use make ise.

The **make scripts** command also generates .npl project files for the ISE project navigator, for both EDIF flow where a netlist has been created with synplify and for ISE/XST flow. The project navigator can be launched with **make ise-launch-synp** for the EDIF flow, and with **make ise-launch8** for the XST flow. The project navigator can also be started manually with **ise TOP.npl** or **ise TOP\_synplify.npl**. The .npl files are intended to be used with ISE 6 - 8. For ISE 9 and above, an .ise file will be generated using xtclsh when **make ise-launch** the is given, by **make TOP.ise**.

It is generally recommended to use the latest version of ISE (ISE-9.2i04 at the time of writing). The XST option '-fsm\_extract no' should be used to avoid possible netlist corruption by the FSM compiler.

Several Xilinx FPGA boards are supported in GRLIB, and can be re-programmed using **make ise-prog-fpga** and **make ise-prog-prom**. The first command will only re-program the FPGA configuration, while the second command will reprogram the configuration proms (if available). Programming will be done using the ISE Impact tool in batch mode.

TABLE 27. Xilinx ISE make targets

| Make target       | Description                                                           |
|-------------------|-----------------------------------------------------------------------|
| ise               | Synthesize and place&route design with XST in batch mode              |
| ise-prec          | Synthesize and place&route design with Precision in batch mode        |
| ise-synp          | Synthesize and place&route design with Synplify in batch mode         |
| ise-clean         | Remove compiled models and temporary files                            |
| ise-launch        | Start project navigator interactively using XST flow (ISE9 and above) |
| ise-launch-synp   | Start project navigator interactively using EDIF flow                 |
| ise-map           | Synthesize design with XST in batch mode                              |
| ise-prog-fpga     | Re-program FPGA on target board using JTAG                            |
| ise-prog-fpga-ref | Re-program FPGA on target board with reference bit file               |
| ise-prog-prom     | Re-program configuration proms on target board using JTAG             |
| ise-prog-prom-ref | Re-program configuration proms with reference bit file                |

TABLE 28. Xilinx ISE scripts and files

| File             | Description                                      |
|------------------|--------------------------------------------------|
| compile.xst      | XST synthesis include script for all GRLIB files |
| TOP.xst          | XST synthesis script for local design            |
| TOP.npl          | ISE-6 project file for XST flow                  |
| TOP.ise          | ISE-9 project file for XST flow                  |
| TOP_synplify.npl | ISE-6 project file for EDIF flow                 |

### **4.6.13 Lattice ISP Tools**

Implementing GRLIB design on Lattice FPGAs is supported with Synplify for synthesis and the Lattice ISP Lever for place&route. The **make isp-synp** commmand will automatically synthesize and place&route a Lattice design. The associated place&route script is provided in bin/route\_lattice, and can be modified if necessary. Supported FPGA families are EC and ECP. The template design leon3-hpe-mini-lattice is a Lattice ECP design which can be used to test the implementation flow. On linux, it might be necessary to source the ISP setup script in order to set up necessary paths:

source \$ISPLEVER\_PATH/ispcpld/bin/setup\_lv.sh

TABLE 29. Lattice ISP make targets

| Make target | Description                                                   |
|-------------|---------------------------------------------------------------|
| isp-synp    | Synthesize and place&route design with Sunplify in batch mode |
| isp-clean   | Remove compiled models and temporary files                    |
| isp-prom    | Create FPGA prom                                              |

# 4.6.14 Synthesis with Synopsys Design Compiler

The **make scripts** command will create a compile.dc file which contains Design Compiler commands for analyzing all GRLIB files. The compile.dc file can be run manually using 'dc\_shell -f compile.dc' or through **make dc**. A script to analyze and synthesize the local design is created automatically and called TOP.dc where TOP is the top entity name:

```
$ cat netcard.dc
sh mkdir synopsys
hdlin_ff_always_sync_set_reset = true
hdlin_translate_off_skip_text = true
include compile.dc
analyze -f VHDL -library work netcard.vhd
elaborate netcard
write -f db -hier netcard -output netcard.db
quit
```

The created script will analyze and elaborate the local design, and save it to a synopsys .db file. Compilation and mapping will not be performed, the script should be seen as a template only.

Synopsys DC is also not without bugs, and the usage of version 2003.06.SP1 or 2006.06.SP3 is strongly recommended.

The **make scripts** command will also create a top-level synthesis script for dc\_shell-xg-t. The file will be called TOP\_dc.tcl. It is recommended to use the dc\_shell-xg-t shell and ddc file format, arther then the older db format. This allows a single-pass top-down synthesis of large designs without running out of memory.

### 4.6.15 Synthesis with Cadence RTL Compiler

The **make scripts** command will create a compile.rc file which contains RTL Compiler commands for analyzing all GRLIB files. The compile.rc file can be run manually using **rc**-files **compile.rc** or through **make rc**. A script to analyze and synthesize the local design is created automatically and called TOP.rc where TOP is the top entity name:

```
$ cat netcard.rc
set_attribute input_pragma_keyword "cadence synopsys g2c fast ambit pragma"
include compile.rc
read_hdl -vhdl -lib work netcard.vhd
elaborate netcard
write_hdl -generic > netcard_gen.v
```

The created script will analyze and elaborate the local design, and save it to a Verilog file. Compilation and mapping will not be performed, the script should be seen as a template only.

# 4.7 XGrlib graphical implementation tool

#### 4.7.1 Introduction

XGrlib serves as a graphical front-end to the makefile system described in the previous chapters. It is written in tcl/tk, using the Visual-tcl (vtcl) GUI builder. XGrlib allows to select which CAD tools will be used to implement the current design, and how to run them. XGrlib should be started in a directory with a GRLIB design, using make xgrlib. Other make variables can also be set on the command line, as described earlier:

```
make xgrlib SYNPLIFY=synplify_pro GRLIB="../.."
```

Since XGrlib uses the make utility, it is necessary that all used tools are in the execution path of the used shell. The tools are divided into three categories: simulation, synthesis and place&route. All tools can be run in batch mode with the output directed to the XGrlib console, or launched interactively through each tool's specific GUI. Below is a figure of the XGrlib main window:

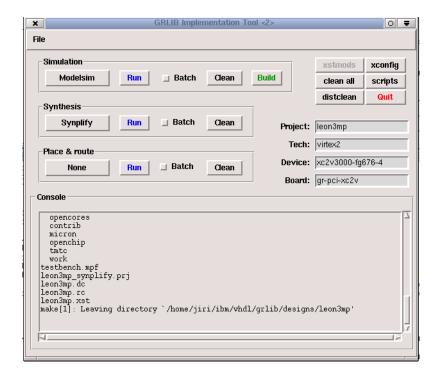

Figure 4. XGrlib main window

#### 4.7.2 Simulation

The simulator type can be selected through the left menu button in the frame marked 'Simulation'. There are seven options available: modelsim, ncsim, GHDL, libero, riviera, active-hdl, and active-hdl batch. Once the simulator has been selected, the design can be compiled by pressing the green 'Build' button. The simulator can then be launched interactively by pressing the 'Run' button. If the 'Batch' check-button has been set, the 'Run' button will run the default test bench in batch mode with the output displayed in the console frame. The 'Clean' button will remove all generated file for the selected tool.

Note: on windows/cygwin platforms, launching modelsim interactively can fail due to conflict of cygwin and modelsim tcl/tk libraries. We are trying to resolve this issue.

### 4.7.3 Synthesis

The synthesis tool is selected through the menu button in the frame labeled with 'Synthesis'. There are five possibilities: Synplify, Altera Quartus, Xilinx ISE/XST, Mentor Precision and Actel Libero. The 'Batch' check-button defines if synthesis will be run in batch mode or if the selected tool will be launched interactively. The selected tool is started through the 'Run' button.

If a tool is started interactively, is automatically loads a tool-specific project file for the current design. It is then possible to modify the settings for the project before synthesis is started. Only one tool should be started at a time to avoid I/O conflicts. The 'Clean' button in the 'Synthesis' frame will remove all generated file for the selected synthesis tool.

Note that the Libero tool actually performs both simulation, synthesis and place&route. I has been added to the 'Synthesis' menu for convenience.

#### 4.7.4 Place & Route

Place & route is supported for three FPGA tool-chains: Actel Designer, Altera Quartus and Xilinx ISE. Selecting the tool-chain is done through the menu button in the frame labeled 'Place & Route'. Again, the 'Batch' check-button controls if the tool-chain will be launched interactively or run in batch mode. Note that the selection of synthesis tool affects on how place&route is performed. For instance: if synplify has been selected for synthesis and the Xilinx ISE tool is launched, it will use a project file where the edif netlist from synplify is referenced. If the XST synthesis tool has been selected instead, the .ngc netlist from XST would have been used.

The 'Clean' button in the 'Place&Route' frame will remove all generated file for the selected place&route tool.

#### 4.7.5 Additional functions

#### Cleaning

The 'Clean' button in each of the three tool frames will remove all generated files for selected tool. This make it possible to for instance clean and rebuild a simulation model without simultaneously removing a generated netlist. Generated files for all tools will be removed when the 'clean all' button is pressed. This will however not removed compile scripts and project files. To remove these as well, use the 'distclean' button.

#### Generating compile scripts

The compile scripts and project files are normally automatically generated by the make utility when needed by a tool. They can also be created directly through the 'scripts' button.

#### **X**config

If the local design is configured through xconfig (leon3 systems), the xconfig tool can be launched by pressing the 'xconfig' button. The configuration file (config.vhd) is automatically generated if xconfig is exited by saving the new configuration.

### **FPGA** prom programming

The button 'PROM prog' will generate FPGA prom files for the current board, and program the configuration proms using JTAG. This is currently only supported on Xilinx-based boards. The configuration prom must be reloaded by the FPGA for the new configuration to take effect. Some boards has a special reload button, while others must be power-cycled.

# 5 GRLIB Design concept

## 5.1 Introduction

GRLIB is a collection of reusable IP cores, divided on multiple VHDL libraries. Each library provides components from a particular vendor, or a specific set of shared functions or interfaces. Data structures and component declarations to be used in a GRLIB-based design are exported through library specific VHDL packages.

GRLIB is based on the AMBA AHB and APB on-chip buses, which is used as the standard interconnect interface. The implementation of the AHB/APB buses is compliant with the AMBA-2.0 specification, with additional 'sideband' signals for automatic address decoding, interrupt steering and device identification (a.k.a. plug&play support). The AHB and APB signals are grouped according to functionality into VHDL records, declared in the GRLIB VHDL library. The GRLIB AMBA package source files are located in lib/grlib/amba.

All GRLIB cores use the same data structures to declare the AMBA interfaces, and can then easily be connected together. An AHB bus controller and an AHB/APB bridge are also available in the GRLIB library, and allows to assemble quickly a full AHB/APB system.

The following sections will describe how the AMBA buses are implemented and how to develop a SOC design using GRLIB.

## 5.2 AMBA AHB on-chip bus

#### 5.2.1 General

The AMBA Advanced High-performance Bus (AHB) is a multi-master bus suitable to interconnect units that are capable of high data rates, and/or variable latency. A conceptual view is provided in figure 5. The attached units are divided into master and slaves, and controlled by a global bus arbiter.

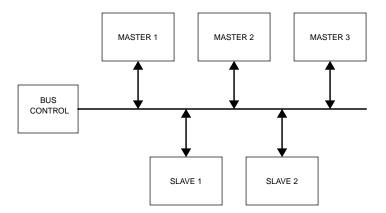

Figure 5. AMBA AHB conceptual view

Since the AHB bus is multiplexed (no tristate signals), a more correct view of the bus and the attached units can be seen in figure 6. Each master drives a set of signals grouped into a VHDL record called HMSTO. The output record of the current bus master is selected by the bus multiplexers and sent to the input record (ahbsi) of all AHB slaves. The output record (ahbso) of the active slave is selected by the bus multiplexer and forwarded to all masters. A combined bus arbiter, address decoder and bus multiplexer controls which master and slave are currently selected.

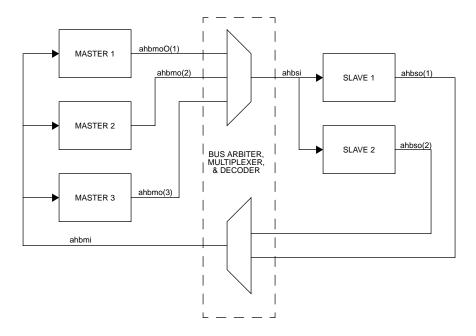

Figure 6. AHB inter-connection view

#### **5.2.2** AHB master interface

The AHB master inputs and outputs are defined as VHDL record types, and are exported through the TYPES package in the GRLIB AMBA library:

```
-- AHB master inputs
 type ahb_mst_in_type is record
  hgrant : std_logic_vector(0 to NAHBMST-1);
                                                           -- bus grant
            : std_ulogic;
: std_logic_vector(1 downto 0);
    hready
                                                           -- transfer done
                                                           -- response type
    hresp
             : std_logic_vector(31 downto 0);
    hrdata
                                                           -- read data bus
                                                           -- cacheable
    hcache
             : std_ulogic;
             : std_logic_vector(NAHBIRQ-1 downto 0);
                                                           -- interrupt result bus
    hirq
  end record;
-- AHB master outputs
type ahb_mst_out_type is record
    hbusreq
                        : std_ulogic;
                                                                   -- bus request
                        : std_ulogic;
                                                                  -- lock request
    hlock
                        : std_logic_vector(1 downto 0); -- transfer type
    htrans
                        : std_logic_vector(31 downto 0); -- address bus (byte)
    haddr
    hwrite
                        : std ulogic;
                                                                   -- read/write
                        : std_logic_vector(2 downto 0); -- transfer size
: std_logic_vector(2 downto 0); -- burst type
    hsize
    hburst
    hprot
                        : std_logic_vector(3 downto 0); -- protection control
                        : std_logic_vector(31 downto 0); -- write data bus
    hwdata
                        : std_logic_vector(NAHBIRQ-1 downto 0);-- interrupt bus
    hirq
    hconfig
                        : ahb_config_type;
                                                          -- memory access reg.
                        : integer range 0 to NAHBMST-1; -- diagnostic use only
  end record;
```

The elements in the record types correspond to the AHB master signals as defined in the AMBA 2.0 specification, with the addition of four sideband signals: HCACHE, HIRQ, HCONFIG and HINDEX. A typical AHB master in GRLIB has the following definition:

The input record (HMSTI) is routed to all masters, and includes the bus grant signals for all masters in the vector HMSTI.HGRANT. An AHB master must therefore use a generic that specifies which HGRANT element to use. This generic is of type integer, and typically called HINDEX (see example above).

#### 5.2.3 AHB slave interface

Similar to the AHB master interface, the inputs and outputs of AHB slaves are defined as two VHDL records types:

```
-- AHB slave inputs
 type ahb_slv_in_type is record
    hsel
              : std_logic_vector(0 to NAHBSLV-1);
                                                       -- slave select
                                                      -- address bus (byte)
-- read/write
   haddr
             : std_logic_vector(31 downto 0);
   hwrite
             : std_ulogic;
             : std_logic_vector(1 downto 0);
                                                       -- transfer type
             : std_logic_vector(2 downto 0);
                                                       -- transfer size
                                                      -- burst type
             : std_logic_vector(2 downto 0);
             : std_logic_vector(31 downto 0);
   hwdata
                                                       -- write data bus
             : std_logic_vector(3 downto 0);
                                                        -- protection control
   hprot
             : std_ulogic;
                                                        -- transfer done
   hready
   hmaster
            : std_logic_vector(3 downto 0);
                                                        -- current master
   hmastlock : std_ulogic;
                                                        -- locked access
            : std_logic_vector(0 to NAHBCFG-1);
                                                        -- bank select
   hbsel
              : std_ulogic; -- cacheable
: std_logic_vector(NAHBIRQ-1 downto 0); -- interrupt result bus
   hcache
   hirq
 end record;
-- AHB slave outputs
 type ahb_slv_out_type is record
   hready : std_ulogic;
                                                          -- transfer done
              std_logic_vector(1 downto 0);
std_logic_vector(31 downto 0);
                                                          -- response type
   hresp
                                                          -- read data bus
   hrdata
             : std_logic_vector(15 downto 0);
: std_ulogic;
                                                          -- split completion
   hsplit
                                                          -- cacheable
   hcache
   hirq
               : std_logic_vector(NAHBIRQ-1 downto 0); -- interrupt bus
   hconfig
               : ahb_config_type;
                                                          -- memory access req.
               : integer range 0 to NAHBSLV-1;
                                                          -- diagnostic use only
   hindex
 end record;
```

The elements in the record types correspond to the AHB slaves signals as defined in the AMBA 2.0 specification, with the addition of five sideband signals: HBSEL, HCACHE, HIRQ, HCONFIG and HINDEX. A typical AHB slave in GRLIB has the following definition:

The input record (ahbsi) is routed to all slaves, and include the select signals for all slaves in the vector ahbsi.hsel. An AHB slave must therefore use a generic that specifies which hsel element to use. This generic is of type integer, and typically called HINDEX (see example above).

#### 5.2.4 AHB bus control

GRLIB AMBA package provides a combined AHB bus arbiter (ahbctrl), address decoder and bus multiplexer. It receives the ahbmo and ahbso records from the AHB units, and generates ahbmi and ahbsi as indicated in figure 6. The bus arbitration function will generate which of the ahbmi.hgrant elements will be driven to indicate the next bus master. The address decoding function will drive one of the ahbsi.hsel elements to indicate the selected slave. The bus multiplexer function will select which master will drive the ahbsi signal, and which slave will drive the ahbmo signal.

#### 5.2.5 AHB bus index control

The AHB master and slave output records contain the sideband signal HINDEX. This signal is used to verify that the master or slave is driving the correct element of the ahbso/ahbmo buses. The generic HINDEX that is used to select the appropriate hgrant and hsel is driven back on ahbmo.hindex and ahbso.hindex. The AHB controller then checks that the value of the received HINDEX is equal to the bus index. An error is issued dunring simulation if a missmatch is detected.

## 5.3 AHB plug&play configuration

#### 5.3.1 General

The GRLIB implementation of the AHB bus includes a mechanism to provide plug&play support. The plug&play support consists of three parts: identification of attached units (masters and slaves), address mapping of slaves, and interrupt routing. The plug&play information for each AHB unit consists of a configuration record containing eight 32-bit words. The first word is called the identification register and contains information on the device type and interrupt routing. The last four words are called bank address registers, and contain address mapping information for AHB slaves. The remaining three words are currently not assigned and could be used to provide core-specific configuration information.

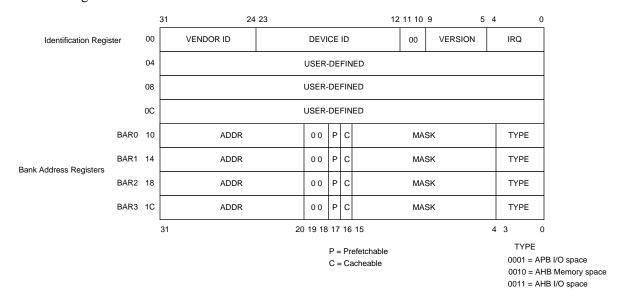

Figure 7. AHB plug&play configuration layout

The plug&play information for all attached AHB units appear as a read-only table mapped on a fixed address of the AHB, typically at 0xFFFFF000. The configuration records of the AHB masters appear in 0xFFFFF000 - 0xFFFFF800, while the configuration records for the slaves appear in 0xFFFFF800 - 0xFFFFFFC. Since each record is 8 words (32 bytes), the table has space for 64 masters and 64 slaves. A plug&play operating system (or any other application) can scan the configuration table and automatically detect which units are present on the AHB bus, how they are configured, and where they are located (slaves).

The configuration record from each AHB unit is sent to the AHB bus controller via the HCONFIG signal. The bus controller creates the configuration table automatically, and creates a read-only memory area at the desired address (default 0xFFFFF000). Since the configuration information is fixed, it can be efficiently implemented as a small ROM or with relatively few gates. A debug module (abbreport) in the WORK.DEBUG package can be used to print the configuration table to the console during simulation, which is useful for debugging. A typical example is provided below:

```
VSIM 1> run
# LEON3 Actel PROASIC3-1000 Demonstration design
# GRLIB Version 1.0.16, build 2460
# Target technology: proasic3 , memory library: proasic3
# ahbctrl: AHB arbiter/multiplexer rev 1
# ahbctrl: Common I/O area disabled
# ahbctrl: AHB masters: 2, AHB slaves: 8
# ahbctrl: Configuration area at 0xfffff000, 4 kbyte
                                         Leon3 SPARC V8 Processor
# ahbctrl: mst0: Gaisler Research
# ahbctrl: mstl: Gaisler Research
                                         AHB Debug UART
# ahbctrl: slv0: European Space Agency
                                         Leon2 Memory Controller
# ahbctrl:
               memory at 0x00000000, size 512 Mbyte, cacheable, prefetch
# ahbctrl:
                memory at 0x20000000, size 512 Mbyte
                memory at 0x40000000, size 1024 Mbyte, cacheable, prefetch
# ahbctrl:
                                         AHB/APB Bridge
 ahbctrl: slv1: Gaisler Research
                memory at 0x80000000, size 1 Mbyte
# ahbctrl:
# ahbctrl: slv2: Gaisler Research
                                         Leon3 Debug Support Unit
                memory at 0x90000000, size 256 Mbyte
# ahbctrl:
# apbctrl: APB Bridge at 0x80000000 rev 1
# apbctrl: slv0: European Space Agency
                                        Leon2 Memory Controller
 apbctrl:
                 I/O ports at 0x80000000, size 256 byte
# apbctrl: slv1: Gaisler Research
                                        Generic UART
                I/O ports at 0x80000100, size 256 byte
 apbctrl:
# apbctrl: slv2: Gaisler Research
                                        Multi-processor Interrupt Ctrl.
                 I/O ports at 0x80000200, size 256 byte
 apbctrl:
# apbctrl: slv3: Gaisler Research
                                        Modular Timer Unit
 aphctrl:
                I/O ports at 0x80000300, size 256 byte
# apbctrl: slv7: Gaisler Research
                                        AHB Debug UART
                I/O ports at 0x80000700, size 256 byte
# apbctrl:
# apbctrl: slv11: Gaisler Research
                                         General Purpose I/O port
                I/O ports at 0x80000b00, size 256 byte
 apbctrl:
# grgpiol1: 8-bit GPIO Unit rev 0
 gptimer3: GR Timer Unit rev 0, 8-bit scaler, 2 32-bit timers, irq 8
 irqmp: Multi-processor Interrupt Controller rev 3, #cpu 1
 apbuart1: Generic UART rev 1, fifo 1, irq 2
ahbuart7: AHB Debug UART rev 0
 dsu3_2: LEON3 Debug support unit + AHB Trace Buffer, 1 kbytes
 leon3_0: LEON3 SPARC V8 processor rev 0
# leon3_0: icache 1*2 kbyte, dcache 1*2 kbyte
```

#### 5.3.2 Device identification

The Identification Register contains three fields to identify uniquely an attached AHB unit: the vendor ID, the device ID, and the version number. The vendor ID is a unique number assigned to an IP vendor or organization. The device ID is a unique number assigned by a vendor to a specific IP core. The device ID is not related to the core's functionality. The version number can be used to identify (functionally) different versions of the unit.

The vendor IDs are declared in a package in each vendor library, usually called DEVICES. Vendor IDs are provided by Gaisler Research. The following ID's are currently assigned:

| Vendor                   | ID   |
|--------------------------|------|
| Gaisler Research         | 0x01 |
| Pender Electronic Design | 0x02 |
| European Space Agency    | 0x04 |
| Astrium EADS             | 0x06 |
| OpenChip.org             | 0x07 |
| OpenCores.org            | 0x08 |
| Eonic BV                 | 0x0B |
| Radionor                 | 0x0F |
| Gleichmann Electronics   | 0x10 |
| Menta                    | 0x11 |
| Sun Microsystems         | 0x13 |
| Movidia                  | 0x14 |
| Orbita                   | 0x17 |
| Siemens AG               | 0x1A |
| Actel Corporation        | 0xAC |
| Caltech                  | 0xCA |
| Embeddit                 | 0xEA |

TABLE 30. Vendor ID assignment

Vendor ID 0x00 is reserved to indicate that no core is present. Unused slots in the configuration table will have Identification Register set to 0.

#### 5.3.3 Address decoding

The address mapping of AHB slaves in GRLIB is designed to be distributed, i.e. not rely on a shared static address decoder which must be modified as soon as a slave is added or removed. The GRLIB AHB bus controller, which implements the address decoder, will use the configuration information received from the slaves on HCONFIG to automatically generate the slave select signals (HSEL). When a slave is added or removed during the design, the address decoding function is automatically updated without requiring manual editing.

The AHB address range for each slave is defined by its Bank Address Registers (BAR). Address decoding is performed by comparing the 12-bit ADDR field in the BAR with part of the AHB address (HADDR). There are two types of banks defined for the AHB bus: AHB memory bank and AHB I/O bank. The AHB address decoding is done differently for the two types.

For AHB memory banks, the address decoding is performed by comparing the 12-bit ADDR field in the BAR with the 12 most significant bits in the AHB address (HADDR(31:20)). If equal, the corresponding HSEL will be generated. This means that the minimum address range occupied by an AHB memory bank is 1 MByte. To allow for larger address ranges, only the bits set in the MASK field of the BAR are compared. Consequently, HSEL will be generated when the following equation is true:

```
((BAR.ADDR xor HADDR[31:20]) and BAR.MASK) = 0
```

As an example, to decode a 16 MByte AHB memory bank at address 0x24000000, the ADDR field should be set to 0x240, and the MASK to 0xFF0.

For AHB I/O banks, the address decoding is performed by comparing the 12-bit ADDR field in the BAR with 12 bits in the AHB address (HADDR(19:8)). If equal, the corresponding HSEL will be generated. This means that the minimum address range occupied by an AHB I/O bank is 256 Byte. To allow for larger address ranges, only the bits set in the MASK field of the BAR are compared. Consequently, HSEL will be generated when the following equation is true:

```
((BAR.ADDR xor HADDR[19:8]) and BAR.MASK) = 0
```

The 12 most significant bits in the AHB address (HADDR(31:20)) are always fixed to 0xFFF, effectively placing all AHB I/O banks in the 0xFFF00000-0xFFFFEFFF address space. As an example, to decode an 4 kByte AHB I/O bank at address 0xFFF24000, the ADDR field should be set to 0x240, and the MASK to 0xFF0. Note: if HMASK = 0, the BAR is disabled rather than occupying the full AHB address range.

The AHB slaves in GRLIB define the value of their ADDR and MASK fields through generics. This allows to choose the address range for each slave when it is instantiated, without having to modify a central decoder or the slave itself. Below is an example of a component declaration of an AHB RAM memory, and how it can be instantiated:

An AHB slave can have up to four address mapping registers, thereby decode four independent areas in the AHB address space. HSEL is asserted when any of the areas is selected. To know which particular area was selected, the abbsi record contains the additional bus signal HBSEL(0:3). The elements in HBSEL(0:3) are asserted if the corresponding to BAR(0-3) caused HSEL to be asserted. HBSEL is only valid when HSEL is asserted. For example, if BAR1 caused HSEL to be asserted, the HBSEL(1) will be asserted simultaneously with HSEL.

### **5.3.4** Cacheability

In processor-based systems without an MMU, the cacheable areas are typically defined statically in the cache controllers. The LEON3 processor builds the cachebility table automatically during synthesis, using the cacheability information in the AHB configuration records. In this way, the cacheability settings always reflect the current configuration.

For systems with an MMU, the cacheability information can be read out by from the configuration records through software. This allows the operating system to build an MMU page table with proper cacheable-bits set in the page table entries.

#### **5.3.5** Interrupt steering

GRLIB provides a unified interrupt handling scheme by adding 32 interrupt signals (HIRQ) to the AHB bus, both as inputs and outputs. An AHB master or slave can drive as well as read any of the interrupts.

The output of each master includes all 32 interrupt signals in the vector ahbmo.hirq. An AHB master must therefore use a generic that specifies which HIRQ element to drive. This generic is of type integer, and typically called HIRQ (see example below).

The same applies to the output of each slave which includes all 32 interrupt signals in the vector abbso.hirq. An AHB slave must therefore use a generic that specifies which HIRQ element to drive. This generic is of type integer, and typically called HIRQ (see example below).

The AHB bus controller in the GRLIB provides interrupt combining. For each element in HIRQ, all the ahbmo.hirq signals from the AHB masters and all the ahbso.hirq signals from the AHB slaves are logically OR-ed. The combined result is output both on ahbmi.hirq (routed back to the AHB masters) and ahbsi.hirq (routed back to the AHB slaves). Consequently, the AHB masters and slaves share the same 32 interrupt signals.

An AHB unit that implements an interrupt controller can monitor the combined interrupt vector (either ahbsi.hirq or ahbmi.hirq) and generate the appropriate processor interrupt.

# 5.4 AMBA APB on-chip bus

#### 5.4.1 General

The AMBA Advanced Peripheral Bus (APB) is a single-master bus suitable to interconnect units of low complexity which require only low data rates. An APB bus is interfaced with an AHB bus by means of a single AHB slave implementing the AHB/APB bridge. The AHB/APB bridge is the only APB master on one specific APB bus. More than one APB bus can be connected to one AHB bus, by means of multiple AHB/APB bridges. A conceptual view is provided in figure 8.

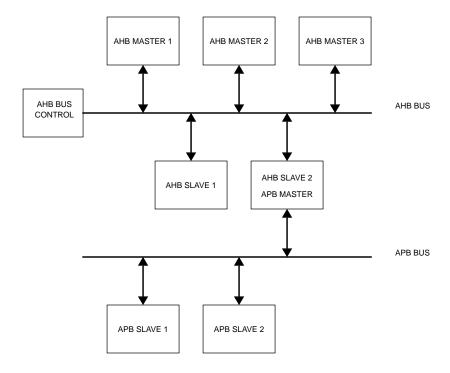

Figure 8. AMBA AHB/APB conceptual view

Since the APB bus is multiplexed (no tristate signals), a more correct view of the bus and the attached units can be seen in figure 9. The access to the AHB slave input (AHBI) is decoded and an access is made on APB bus. The APB master drives a set of signals grouped into a VHDL record called APBI which is sent to all APB slaves. The combined address decoder and bus multiplexer controls which slave is currently selected. The output record (APBO) of the active APB slave is selected by the bus multiplexer and forwarded to AHB slave output (AHBO).

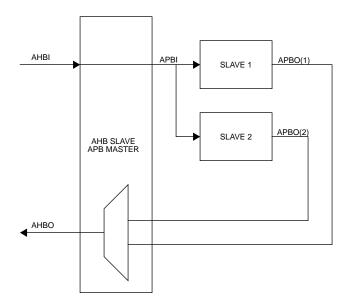

Figure 9. APB inter-connection view

#### **5.4.2** APB slave interface

The APB slave inputs and outputs are defined as VHDL record types, and are exported through the TYPES package in the GRLIB AMBA library:

```
-- APB slave inputs
 type apb_slv_in_type is record
           : std_logic_vector(0 to NAPBSLV-1);
   psel
                                                      -- slave select
                                                      -- strobe
   penable : std_ulogic;
          : std_logic_vector(31 downto 0);
: std_ulogic;
   paddr
                                                      -- address bus (byte)
                                                      -- write
   pwrite
   pwdata : std_logic_vector(31 downto 0);
                                                      -- write data bus
                                                     -- interrupt result bus
            : std_logic_vector(NAHBIRQ-1 downto 0);
   pirq
 end record;
-- APB slave outputs
 type apb_slv_out_type is record
   prdata : std_logic_vector(31 downto 0);
                                                        -- read data bus
             : std_logic_vector(NAHBIRQ-1 downto 0);
                                                        -- interrupt bus
   pirq
   pconfig : apb_config_type;
                                                         -- memory access reg.
                                                         -- diag use only
             : integer range 0 to NAPBSLV -1;
   pindex
 end record;
```

The elements in the record types correspond to the APB signals as defined in the AMBA 2.0 specification, with the addition of three sideband signals: PCONFIG, PIRQ and PINDEX. A typical APB slave in GRLIB has the following definition:

```
library grlib;
use grlib.amba.all;
library ieee;
use ieee.std_logic.all;
entity apbslave is
  generic (
    pindex : integer := 0);
                                          -- slave bus index
  port (
            : in std_ulogic;
    rst
            : in std_ulogic;
    clk
                                         -- APB slave inputs
-- APB slave outputs
            : in apb_slv_in_type;
    apbi
            : out apb_slv_out_type
    apbo
  );
end entity;
```

The input record (APBI) is routed to all slaves, and include the select signals for all slaves in the vector APBI.PSEL. An APB slave must therefore use a generic that specifies which PSEL element to use. This generic is of type integer, and typically called PINDEX (see example above).

### 5.4.3 AHB/APB bridge

GRLIB provides a combined AHB slave, APB bus master, address decoder and bus multiplexer. It receives the AHBI and AHBO records from the AHB bus, and generates APBI and APBO records on the APB bus. The address decoding function will drive one of the APBI.PSEL elements to indicate the selected APB slave. The bus multiplexer function will select from which APB slave data will be taken to drive the AHBI signal. A typical APB master in GRLIB has the following definition:

```
library IEEE;
use IEEE.std_logic_1164.all;
library grlib;
use grlib.amba.all;
entity apbmst is
 generic (
   hindex
            : integer := 0;
                                          -- AHB slave bus index
 port
   rst
             : in std_ulogic;
    clk
             : in
                   std_ulogic;
    ahbi
             : in ahb_slv_in_type;
                                          -- AHB slave inputs
            : out ahb_slv_out_type;
: out apb_slv_in_type;
    ahbo
                                          -- AHB slave outputs
    apbi
                                          -- APB master inputs
             : in apb_slv_out_vector
                                          -- APB master outputs
    apbo
end;
```

#### 5.4.4 APB bus index control

The APB slave output records contain the sideband signal PINDEX. This signal is used to verify that the slave is driving the correct element of the AHBPO bus. The generic PINDEX that is used to select the appropriate PSEL is driven back on APBO.PINDEX. The APB controller then checks that the value of the received PINDEX is equal to the bus index. An error is issued during simulation if a mismatch is detected.

# 5.5 APB plug&play configuration

### 5.5.1 General

The GRLIB implementation of the APB bus includes the same type of mechanism to provide plug&play support as for the AHB bus. The plug&play support consists of three parts: identification of attached slaves, address mapping, and interrupt routing. The plug&play information for each APB slave consists of a configuration record containing two 32-bit words. The first word is called the identification register and contains information on the device type and interrupt routing. The last word is the bank address register (BAR) and contains address mapping information for the APB slave. Only a single BAR is defined per APB slave. An APB slave is neither prefetchable nor cacheable.

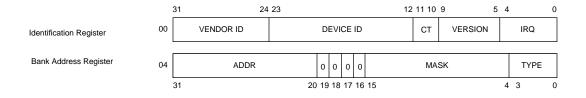

Figure 10. APB plug&play configuration layout

All addressing of the APB is referenced to the AHB address space. The 12 most significant bits of the AHB bus address are used for addressing the AHB slave of the AHB/APB bridge, leaving the 20 least significant bits for APB slave addressing.

The plug&play information for all attached APB slaves appear as a read-only table mapped on a fixed address of the AHB, typically at 0x---FF000. The configuration records of the APB slaves appear in 0x---FF000 - 0x---FF000 on the AHB bus. Since each record is 2 words (8 bytes), the table has space for 512 slaves on a signle APB bus. A plug&play operating system (or any other application) can scan the configuration table and automatically detect which units are present on the APB bus, how they are configured, and where they are located (slaves).

The configuration record from each APB unit is sent to the APB bus controller via the PCONFIG signal. The bus controller creates the configuration table automatically, and creates a read-only memory area at the desired address (default 0x---FF000). Since the configuration information is fixed, it can be efficiently implemented as a small ROM or with relatively few gates. A special reporting module (apbreport) is provided in the WORK.DEBUG package of Grlib which can be used to print the configuration table to the console during simulation.

#### 5.5.2 Device identification

The APB bus uses same type of Identification Register as previously defined for the AHB bus.

## 5.5.3 Address decoding

The address mapping of APB slaves in GRLIB is designed to be distributed, i.e. not rely on a shared static address decoder which must be modified as soon as a slave is added or removed. The GRLIB APB master, which implements the address decoder, will use the configuration information received from the slaves on PCONFIG to automatically generate the slave select signals (PSEL). When a slave is added or removed during the design, the address decoding function is automatically updated without requiring manual editing.

The APB address range for each slave is defined by its Bank Address Registers (BAR). There is one type of banks defined for the APB bus: APB I/O bank. Address decoding is performed by comparing the 12-bit ADDR field in the BAR with 12 bits in the AHB address (HADDR(19:8)). If equal, the corresponding PSEL will be generated. This means that the minimum address range occupied by an APB I/O bank is 256 Byte. To allow for larger address ranges, only the bits set in the MASK field of the BAR are compared. Consequently, PSEL will be generated when the following equation is true:

```
((BAR.ADDR xor HADDR[19:8]) and BAR.MASK) = 0
```

As an example, to decode an 4 kByte AHB I/O bank at address 0x---24000, the ADDR field should be set to 0x240, and the MASK to 0xFF0. Note that the 12 most significant bits of AHBI.HADDR are used for addressing the AHB slave of the AHB/APB bridge, leaving the 20 least significant bits for APB slave addressing.

As for AHB slaves, the APB slaves in GRLIB define the value of their ADDR and MASK fields through generics. This allows to choose the address range for each slave when it is instantiated, without having to modify a central decoder or the slave itself. Below is an example of a component declaration of an APB I/O unit, and how it can be instantiated:

```
component apbio
  generic (
    pindex : integer := 0;
    paddr : integer := 0;
    pmask : integer := 16#fff#);
  port (
    rst : in std_ulogic;
    clk : in std_ulogic;
    apbi : in apb_slv_in_type;
    apbo : out apb_slv_out_type);
end component;

io0 : apbio
  generic map (pindex => 1, paddr => 16#240#, pmask => 16#FF0#)
  port map (rst, clk, apbi, apbo(1));
```

### **5.5.4** Interrupt steering

GRLIB provides a unified interrupt handling scheme by also adding 32 interrupt signals (PIRQ) to the APB bus, both as inputs and outputs. An APB slave can drive as well as read any of the interrupts. The output of each slave includes all 32 interrupt signals in the vector APBO.PIRQ. An APB slave must therefore use a generic that specifies which PIRQ element to drive. This generic is of type integer, and typically called PIRQ (see example below).

```
component apbslave
 generic (
   pindex : integer := 0;
                                     -- slave index
          : integer := 0);
                                      -- interrupt index
   pira
 port (
           : in std_ulogic;
   rst.
           : in std_ulogic;
   clk
                                      -- APB slave inputs
   apbi
           : in apb_slv_in_type;
           : out apb_slv_out_type); -- APB slave outputs
   apbo
end component;
slave3 : apbslave
 generic map (pindex => 1, pirq => 2)
 port map (rst, clk, pslvi, pslvo(1));
```

The AHB/APB bridge in the GRLIB provides interrupt combining, and merges the APB-generated interrupts with the interrups bus on the AHB bus. This is done by OR-ing the 32-bit interrupt vectors from each APB slave into one joined vector, and driving the combined value on the AHB slave output bus (AHBSO.HIRQ). The APB interrupts will then be merged with the AHB interrupts. The resulting interrupt vector in available on the AHB slave input (AHBSI.HIRQ), and is also driven on the APB slave inputs (APBI.PIRQ) by the AHB/APB bridge. Each APB slave (as well as AHB slave) thus sees the combined AHB/APB interrupts. An interrupt controller can then be placed either on the AHB or APB bus and still monitor all interrupts.

# 5.6 Technology mapping

#### **5.6.1** General

GRLIB provides portability support for both ASIC and FPGA technologies. The support is implemented by means of encapsulation of technology specific components such as memories, pads and clock buffers. The interface to the encapsulated component is made technology independent, not relying on any specific VHDL or Verilog code provided by the foundry or FPGA manufacturer. The interface to the component stays therefore always the same. No modification of the design is therefore required if a different technology is targeted. The following technologies are currently supported by the TECHMAP.GENCOMP package:

```
constant inferred
                     : integer := 0;
constant virtex
                     : integer := 1;
constant virtex2
                     : integer := 2;
constant memvirage
                   : integer := 3;
constant axcel
                     : integer := 4;
constant proasic
                    : integer := 5;
constant atc18s
                     : integer := 6;
                    : integer := 7;
constant altera
                     : integer := 8;
constant umc
                    : integer := 9;
constant rhumc
                    : integer := 10;
constant apa3
constant spartan3
                    : integer := 11;
                     : integer := 12;
constant ihp25
constant rhlib18t
                    : integer := 13;
                    : integer := 14;
constant virtex4
                    : integer := 15;
constant lattice
                     : integer := 16;
constant ut25
constant spartan3e
                    : integer := 17;
                     : integer := 18;
constant peregrine
constant memartisan : integer := 19;
                    : integer := 20;
constant virtex5
                    : integer := 21;
constant custom1
constant ihp25rh
                     : integer := 22;
constant stratix1
                    : integer := 23;
constant stratix2
                    : integer := 24;
constant eclipse
                    : integer := 25;
```

```
constant stratix3 : integer := 26;
constant cyclone3 : integer := 27;
constant memvirage90 : integer := 28;
constant tsmc90 : integer := 29;
```

Each encapsulating component provides a VHDL generic (normally named TECH) with which the targeted technology can be selected. The generic is used by the component to select the correct technology specific cells to instantiate in its architecture and to configure them approriately. This method does not rely on the synthesis tool to inferring the correct cells.

For technologies not defined in GRLIB, the default "inferred" option can be used. This option relies on the synthesis tool to infer the correct technology cells for the targeted device.

A second VHDL generic (normally named MEMTECH) is used for selecting the memory cell technology. This is useful for ASIC technologies where the pads are provided by the foundry and the memory cells are provided by a different source. For memory cells, generics are also used to specify the address and data widths, and the number of ports.

The two generics TECH and MEMTECH should be defined at the top level entity of a design and be propagated to all underlying components supporting technology specific implementations.

### 5.6.2 Memory blocks

Memory blocks are often implemented with technology specific cells or macrocells and require an encapsulating component to offer a unified technology independent interface. The TECHMAP library provides such technology independent memory component, as the synchronous single-port RAM shown in the following code example. The address and data widths are fully configurable by means of the generics ABITS and DBITS, respectively.

This synchronous single-port RAM component is used in the AHB RAM component shown in the following code example.

```
component ahbram
  generic (
  hindex : integer := 0;
                                                            -- AHB slave index
    haddr : integer := 0;
hmask : integer := 16#fff#;
    memtech : integer := 0;
                                                             -- memory technology
    kbytes : integer := 1);
                                                            -- memory size
  port (
             : in std_ulogic;
    clk : in std_ulogic;
hslvi : in ahb_slv_in_type;
hslvo : out ahb_slv_out_type);
                                                            -- AHB slave input
                                                            -- AHB slave output
end component;
ram0 : ahbram
  generic map (hindex => 1, haddr => 16#240#, hmask => 16#FF0#,
                 tech => virtex, kbytes => 4)
  port map (rst, clk, hslvi, hslvo(1));
```

In addition to the selection of technology (VIRTEX in this case), the size of the AHB RAM is specified in number of kilo-bytes. The conversion from kilo-bytes to the number of address bits is performed automatically in the AHB RAM component. In this example, the data width is fixed to 32 bits and requires no generic. The VIRTEX constant used in this example is defined in the TECHMAP.GENCOMP package.

### 5.6.3 Pads

As for memory cells, the pads used in a design are always technology dependent. The TECHMAP library provides a set of encapsulated components that hide all the technology specific details from the user. In addition to the VHDL generic used for selecting the technology (normally named TECH), generics are provided for specifying the input/output technology levels, voltage levels, slew and driving strength. A typical open-drain output pad is shown in the following code example:

```
component odpad
  generic (
    tech
              : integer := 0;
              : integer := 0;
    level
    slew : integer := 0;
voltage : integer := 0;
    strength : integer := 0
  );
  port (
             : out std_ulogic;
: in std_ulogic
    pad
    0
end component;
pad0 : odpad
  generic map (tech => virtex, level => pci33, voltage => x33v)
  port map (pad => pci_irq, o => irqn);
```

The TECHMAP.GENCOMP package defines the following constants that to be used for configuring pads:

```
-- input/output voltage
constant x18v
                        : integer := 1;
                      : integer := 2;
: integer := 3;
constant x25v
constant x33v
constant x50v
                        : integer := 5;
-- input/output levels
                        : integer := 0;
constant ttl
                       : integer := 1;
constant cmos
constant pci33 : integer := 2;
constant pci66 : integer := 3;
constant lvds : integer := 4;
constant sst12_i : integer := 5;
constant sst12_ii : integer := 6; constant sst13_i : integer := 7;
constant sstl3_ii : integer := 8;
-- pad types
constant normal : integer := 0;
constant pullup : integer := 1;
constant pulldown : integer := 2;
constant opendrain: integer := 3;
constant schmitt : integer := 4;
constant dci
                        : integer := 5;
```

The slew control and driving strength is not supported by all target technologies, or is often implemented differently between different technologie. The documentation for the IP core implementing the pad should be consulted for details.

## 5.7 Scan test support

To support scan test methods, the GRLIB AHB and APB bus records include four extra signals: testen (test enable), scanen (scan enable), testoen (bidir control) and testrst (test reset). Scan methodology requires that all flip-flops are controllable in test mode, i.e. that they are connected to the same clock and that asynchronous resets are connected to the test reset signal. Bi-directional or tristate outputs should also be controllable. The four test signals are driven from the AHB bus controller (ahbctrl), where they are defined as optional inputs. The test signals are the routed to the inputs of all AHB masters and slaves (ahbmi and ahbsi records). The APB master (apbctrl) routes the test signals further to all APB slaves using the apbi record. In this way, the scan test control signals are available in all AMBA cores without additional external connections.

53

Cores which use the scan signals include LEON3, MCTRL and GRGPIO.

# **6** GRLIB Design examples

### 6.1 Introduction

The template design examples described in the following sections are provided for the understanding of how to integrate the existing GRLIB IP cores into a design. The documentation for the various IP cores should be consulted for details.

## 6.2 NetCard

The NetCard design example described in this section is a simple PCI to Ethernet bridge. The design is based on IP cores from GRLIB, including the GRPCI PCI bridge and the GRETH Ethernet MAC. The VHDL code of the design is listed in its full hereafter, but has been split into sections to allow for explanations after the source code. The design is located in grlib/designs/netcard.

```
library ieee;
use ieee.std_logic_1164.all;
library grlib;
use grlib.amba.all;
                                       -- AMBA AHB/APB components
library techmap;
use techmap.gencomp.all;
                                       -- technology
use grlib.stdlib.all;
                                       -- utilities
library gaisler;
                                       -- AMBA AHB/APB UARTs
use gaisler.uart.all;
                                       -- miscellaneous
use gaisler.misc.all;
                                       -- PCT
use gaisler.pci.all;
                                       -- network cores
use gaisler.net.all;
use work.config.all;
                                       -- design configuration
```

The GRLIB and GAISLER VHDL libraries are used for this design. Only the most important packages are explained. The AHB bus controller and the AHB/APB bridge components are defined in the GRLIB.AMBA package. The technology selection is defined in the TECH-MAP.GENCOMP package.

```
entity netcard is
  generic (
  fabtech : integer := CFG_FABTECH;
  memtech : integer := CFG_MEMTECH;
  padtech : integer := CFG_PADTECH;
  clktech : integer := CFG_CLKTECH
```

The TECH and MEMTECH generics are used for selecting the overall technology and the memory technology. It is possible to include optionally a debugger and a PCI signal tracer. It is possible to select the functionality of the PCI bridge, either as target only or as combined initiator/target.

```
resetn
           : in
                    std_ulogic;
           : in
                   std_ulogic;
clk
dsutx
           : out
                    std_ulogic;
                                                    -- DSU tx data
dsurx
           : in
                   std_ulogic;
                                                    -- DSU rx data
emdio
           : inout std_logic;
                                                    -- ethernet
                   std_logic;
etx_clk
           : in
erx_clk
           : in
                    std_logic;
erxd
           : in
                    std_logic_vector(3 downto 0);
erx_dv
           : in
                   std_logic;
           : in
                   std_logic;
erx er
erx_col
           : in
                    std_logic;
erx_crs
           : in
                   std_logic;
           : out
                    std_logic_vector(3 downto 0);
etxd
etx_en
           : out
                   std_logic;
                   std_logic;
std_logic;
           : out
etx_er
           : out
emdc
pci rst
           : in
                    std ulogic;
                                                    -- PCI
pci_clk
           : in
                    std_ulogic;
           : in
                   std_ulogic;
pci_gnt
pci_idsel
           : in
                   std_ulogic;
           : inout std_ulogic;
pci_lock
           : inout std_logic_vector(31 downto 0);
pci_ad
```

```
pci_cbe : inout std_logic_vector(3 downto 0);
pci_frame : inout std_ulogic;
pci_irdy : inout std_ulogic;
pci_trdy : inout std_ulogic;
pci_devsel : inout std_ulogic;
pci_stop : inout std_ulogic;
pci_perr : inout std_ulogic;
pci_per : inout std_ulogic;
pci_req : inout std_ulogic;
pci_req : inout std_ulogic;
pci_req : inout std_ulogic;
pci_serr : inout std_ulogic;
pci_irq : out std_ulogic;
pci_lost : in std_ulogic;
pci_fost : in std_ulogic;
pci_66 : in std_ulogic;;
```

The interface ports of the design are all defined as standard IEEE 1164 types.

```
architecture rtl of netcard is
  signal apbi : apb_slv_in_type;
  signal apbo : apb_slv_out_vector := (others => apb_none);
```

Local signal declarations for the APB slave inputs and outputs. The outputs are contained in a vector and each APB slave drives it own element. Note that a default value is given to the APB output vector in the architecture declarative part. This is generally not supported for synthesis, but all synthesis tools supported by GRLIB generate all-zero values which makes the outcome determistic. If this design style is not accepted by a tool or user, the unused entries in the vector should be assigned the default value explicitly in the architecture statement part.

```
signal ahbsi : ahb_slv_in_type;
signal ahbso : ahb_slv_out_vector := (others => ahbs_none);
```

Local signal declarations for the AHB slave inputs and outputs. The outputs are contained in a vector, and each AHB slave drives it own element.

```
signal ahbmi : ahb_mst_in_type;
signal ahbmo : ahb_mst_out_vector := (others => ahbm_none);
```

Local signal declarations for the AHB masters inputs and outputs. The outputs are contained in a vector, and each AHB masters drives it own element.

The rest of the local signal declarations are used for the clock generation, debugger, PCI and Ethernet interfaces.

begin

The clock generator can be implemented using technology specific cells, which is controlled by the CLKTECH generic.

```
ahb0: ahbctrl -- AHB arbiter/multiplexer port map (rstn, clkm, ahbmi, ahbmo, ahbsi, ahbso);
```

The GRLIB GAISLER AHB bus controller is used for implementing the AHB arbiter, address decoder and multiplexer. All AHB master and slave inputs/outputs are route through the controller.

The GRETH Ethernet interface is an AHB master and an APB slave. The generic hindex defines its AHB master number and the generic pindex defines its APB slave index. Note that hindex and the index used for selecting the correct element in the AHBMO vector must be the same. The same applies to pindex and apbo.. The two indices have no relation to the address mapping of the slave. The address of the APB bank is specified by the paddr generic, and in this case its starting address will be 0x80000B00. The IRQ generic specifies that the device will generate interrupts on interrupt vector element 11.

```
emdio_pad : iopad generic map (tech => padtech)
    port map (emdio, etho.mdio_o, etho.mdio_oe, ethi.mdio_i);
etxc_pad : clkpad generic map (tech => padtech, arch => 1)
    port map (etx_clk, ethi.tx_clk);
erxc_pad : clkpad generic map (tech => padtech, arch => 1)
    port map (erx_clk, ethi.rx_clk);
erxd_pad : inpadv generic map (tech => padtech, width => 4)
    port map (erxd, ethi.rxd(3 downto 0));
erxdv_pad : inpad generic map (tech => padtech)
    port map (erx_dv, ethi.rx_dv);
erxer_pad : inpad generic map (tech => padtech)
                        port map (erx_er, ethi.rx_er);
     erxco_pad : inpad generic map (tech => padtech)
                        port map (erx_col, ethi.rx_col);
     erxcr_pad : inpad generic map (tech => padtech)
                        port map (erx_crs, ethi.rx_crs);
     etxd_pad : outpadv generic map (tech => padtech, width => 4)
                        port map (etxd, etho.txd(3 downto 0));
     etxen_pad : outpad generic map (tech => padtech)
                        port map ( etx_en, etho.tx_en);
     etxer_pad : outpad generic map (tech => padtech)
                        port map (etx_er, etho.tx_er);
     emdc_pad : outpad generic map (tech => padtech)
                        port map (emdc, etho.mdc);
              <= ahbso(3).hirq(11);
iran
irq_pad : odpad generic map (tech => padtech, level => pci33)
port map (pci_irq, irqn);
```

All Ethernet interface signals are mapped pads with tech mapping, selecting the appropriate pads for the selected target technology. A pad is explicitly instantiated for the interrupt output, ensuring that an open-drain output with PCI33 levels is being used.

```
apb0 : apbctrl -- AHB/APB bridge
generic map (hindex => 0, haddr => 16#800#)
port map (rstn, clkm, ahbsi, ahbso(0), apbi, apbo );
```

The GRLIB AHB/APB bridge is instantiated as a slave on the AHB bus. The HINDEX generic specifies its index on the AHB slave bus, and the HADDR generic specifies that the corresponding APB bus address area will be starting from AHB address 0x80000000.

```
--- AHB RAM ------
ram0 : ahbram
```

A local RAM is implemented as a slave on the AHB bus. The technology selection is made with the MEMTECH generic. The size is specified to be 8 kbytes with the KBYTES generic, and the memory is located at address 0x000000000 as specified by HADDR. The HMASK generic allocates a minimum 1 Mbyte address space on the AHB bus.

```
pp : if pci /= 0 generate
   pci_gr0 : if pci = 1 generate
     pci0 : pci_target
       generic map (hindex => 0,
                     device_id => 16#0210#, vendor_id => 16#16E3#)
       port map (rstn, clkm, pciclk, pcii, pcio, ahbmi, ahbmo(0));
   end generate;
   pci_mtf0 : if pci = 2 generate
     pci0 : pci_mtf
       generic map (memtech => memtech, hmstndx => 0,
                     fifodepth => 6, device_id => 16#0210#,

vendor_id => 16#16E3#, hslvndx => 1,

pindex => 6, paddr => 2, haddr => 16#E00#,

ioaddr => 16#400#, nsync => 2)
       end generate;
   pci_trc0 : if pcitrc /= 0 generate
     pt0 : pcitrace
       generic map (memtech => memtech, pindex => 3,
                     paddr => 16#100#, pmask => 16#f00#)
       port map (rstn, clkm, pciclk, pcii, apbi, apbo(3));
   end generate;
   pcipads0 : pcipads
     generic map (tech)
     port map (pci_rst, pci_gnt, pci_idsel, pci_lock, pci_ad, pci_cbe,
                pci_frame, pci_irdy, pci_trdy, pci_devsel, pci_stop, pci_perr, pci_par, pci_req, pci_serr, pci_host, pci_66,
               pcii, pcio);
 end generate;
```

If the PCI interface is implemented as a target only, the device is only implemented as a master on AHB. This option does not require any on-chip memory and no technology selection is required. The PCI device and vendor ID is specified by means of generics.

For an initiator/target PCI interface, the device is implemented as both master and slave on AHB. This option implements on-chip memory for which the technology is selected with the MEMTECH generic. The size of the memory is selected with the FIFODEPTH generic and it is located at 0xE0000000 as specified by HADDR. The I/O bank of the device is located at AHB address 0x40000000. This option also implements a APB slave, and the PINDEX generic is used for specifying its APB bus number.

Not shown in this example is that there are several other generics specified for the PCI IP cores for which default values are being used. What should be noted is that most of the generics are hard coded in this example, not allowing the design to be changed by means of top level entity generics.

The pads for the PCI interface are implemented in the PCIPADS component, which only uses the TECH generic since the signal levels are already determined.

As an option, a PCI signal trace buffer can be included in the design. The trace buffer samples PCI signal activity and stores the data in a local on-chip memory. The trace buffer is accessible as an APB slave I/O bank of 4 kBytes at AHB address 0x80010000 as specified by the PADDR and PMASK generics. The 0x800 part of the address is specified by the AHB/APB bridge HADDR generic as explained above.

```
dcomgen: if dbg = 1 generate
dcom0: ahbuart -- Debug UART
generic map (ahbndx => 2, apbndx => 1, apbaddr => 1)
port map (rstn, clkm, dui, duo, apbi, apbo(1), ahbmi, ahbmo(2));
```

```
dui.rxd <= dsurx; dsutx <= duo.txd;
end generate;</pre>
```

An option debug support unit serial interface can be included in the design. The DSU acts as an AHB master and as an APB slave.

```
-- pragma translate_off
  apbrep : apbreport
                                          -- APB reporting module
  generic map (haddr => 16#800#)
  port map (apbo);
  ahbrep : ahbreport
                                           -- AHB reporting module
  port map (ahbmo, ahbso);
  x : report_version
  generic map (
   msg1 => "Network Card Demonstration design",
   msg2 => "GRLIB Version " & tost(LIBVHDL_VERSION/100) &
   msg2 => "GREIB VEISION & cost(LIBVHDL_VERSION mod 100),
msg3 => "Target technology: " & tech_table(tech) &
""" & tock table(momtock)
          ", memory library: " & tech_table(memtech),
   mdel => 1
  );
-- pragma translate on
end;
```

Finally, a component is added to the design which generates a report during simulation regarding the GRLIB version and technology selections. The component is not included in synthesis, a indicated by the pragma usage.

To simulate the default design, move to the grlib/designs/netcard directory and execute the 'vsim' command.

```
$ vsim -c netcard
```

Simulate the first 100 ns by writing 'run'.

```
# Ethernet/PCI Network Card Demonstration design
# GRLIB Version 1.0.15, build 2194
# Target technology: virtex2
                               memory library: virtex2
# ahbctrl: AHB arbiter/multiplexer rev 1
# ahbctrl: Common I/O area disabled
# ahbctrl: AHB masters: 3, AHB slaves: 4
# ahbctrl: Configuration area at 0xfffff000, 4 kbyte
# ahbctrl: mst0: Gaisler Research
                                        Fast 32-bit PCI Bridge
# ahbctrl: mst1: Gaisler Research
# ahbctrl: mst2: Gaisler Research
                                        GR Ethernet MAC
                                        AHB Debug UART
# ahbctrl: slv0: Gaisler Research
                                       AHB/APB Bridge
                memory at 0x80000000, size 1 Mbyte
# ahbctrl:
# ahbctrl: slv1: Gaisler Research
                                       Fast 32-bit PCI Bridge
               memory at 0xe0000000, size 256 Mbyte
# ahbctrl:
# apbctrl: APB Bridge at 0x80000000 rev 1
# apbctrl: slv0: Gaisler Research
                                        GR Ethernet MAC
# apbctrl: I/O ports at 0x80000b00, size 256 byte
# apbctrl: slv1: Gaisler Research
                                        AHB Debug UART
# apbctrl: I/O ports at 0x80000100, size 256 byte
 apbctrl: slv3: Gaisler Research
                                        32-bit PCI Trace Buffer
                I/O ports at 0x80010000, size 64 kbyte
# apbctrl:
# apbctrl: slv6: Gaisler Research
                                       Fast 32-bit PCI Bridge
# apbctrl: I/O ports at 0x80000200, size 256 byte
# ahbuart1: AHB Debug UART rev 0
# pci_mtf1: 32-bit PCI/AHB bridge rev 0, 2 Mbyte PCI memory BAR, 64-word FIFOs
# greth1: 10/100 Mbit Ethernet MAC rev 01, EDCL 0, buffer 0 kbyte 8 txfifo
 clkgen_virtex2: virtex-2 sdram/pci clock generator, version 1
# clkgen_virtex2: Frequency 25000 KHz, DCM divisor 2/2
```

The report shows that the Xilinx Virtex-2 technology is used for pads, clock generation and memories. The PCI initiator/target bridge is implemented, and the optional PCI trace buffer is included.

Generics can be provided as command line arguments to 'vsim'. It is simple to simulate an ASIC instead of an Xilinx Virtex-2 implementation.

```
$ vsim -gtech=6 -gmemtech=3 -gclktech=0 -c netcard
```

## Simulate the first 100 ns by writing 'run'.

```
# Ethernet/PCI Network Card Demonstration design
# GRLIB Version 1.0.15, build 2194
# Target technology: atc18, memory library: virage
# ahbctrl: AHB arbiter/multiplexer rev 1
# ahbctrl: Common I/O area disabled
# ahbctrl: AHB masters: 3, AHB slaves: 4
 ahbctrl: Configuration area at 0xfffff000, 4 kbyte
# ahbctrl: mst0: Gaisler Research Fast 32-bit PCI Bridge
# ahbctrl: mstl: Gaisler Research
                                            GR Ethernet MAC
# ahbctrl: mst2: Gaisler Research
                                           AHB Debug UART
# ahbctrl: slv0: Gaisler Research
                                            AHB/APB Bridge
                 memory at 0x80000000, size 1 Mbyte
# ahbctrl:
# ahbctrl: slv1: Gaisler Research
                                            Fast 32-bit PCI Bridge
                memory at 0xe0000000, size 256 Mbyte
# ahbctrl:
# apbctrl: APB Bridge at 0x80000000 rev 1
# apbctrl: slv0: Gaisler Research
                                           GR Ethernet MAC
                  I/O ports at 0x80000b00, size 256 byte
# apbctrl:
# apbctrl: slv1: Gaisler Research
                                           AHB Debug UART
                 I/O ports at 0x80000100, size 256 byte
Gaisler Research 32-bit PCI Trace Buffer
 apbctrl:
# apbctrl: slv3: Gaisler Research
                 I/O ports at 0x80010000, size 64 kbyte
# apbctrl:
# apbctrl: slv6: Gaisler Research
                                           Fast 32-bit PCI Bridge
                 I/O ports at 0x80000200, size 256 byte
# apbctrl:
# ahbuart1: AHB Debug UART rev 0
# pci_mtf1: 32-bit PCI/AHB bridge rev 0, 2 Mbyte PCI memory BAR, 64-word FIFOs
# greth1: 10/100 Mbit Ethernet MAC rev 01, EDCL 0, buffer 0 kbyte 8 txfifo
```

The report shows that the ACT18 technology is used for pads and Virage technology for the memories.

#### 6.3 LEON3MP

The LEON3MP design example described in this section is a multi-processor system based on LEON3MP. The design is based on IP cores from GRLIB. Only part of the VHDL code is listed hereafter, with comments after each excerpt. The design and the full source code is located in grlib/designs/leon3mp.

```
entity leon3mp is
  generic (
   ncpu : integer := 1;
```

The number of LEON3 processors in this design example can be selected by means of the NCPU generic shown in the entity declaration excerpt above.

```
signal leon3i : l3_in_vector(0 to NCPU-1);
signal leon3o : l3_out_vector(0 to NCPU-1);
signal irqi : irq_in_vector(0 to NCPU-1);
signal irqo : irq_out_vector(0 to NCPU-1);
signal l3dbgi : l3_debug_in_vector(0 to NCPU-1);
signal l3dbgo : l3_debug_out_vector(0 to NCPU-1);
```

The debug support and interrupt handling is implemented separately for each LEON3 instantiation in a multi-processor system. The above signals are therefore declared in numbers corresponding to the NCPU generic.

The multiple LEON AMBA interfaces do not need any special handling in this example, and the AHB master/slave are therefore declared in the same way as in the previous example.

```
--- LEON3 processor and DSU -----
                  _____
 cpu : for i in 0 to NCPU-1 generate
   u0 : leon3s
     ): leon3s -- LEON3 processor
generic map (hindex => i, fabtech => FABTECH, memtech => MEMTECH,
                   fpu => fpu, dsu => dbg, disas => disas,
                   pclow => pclow, tbuf => 8*dbg,
v8 => 2, mac => 1, nwp => 2, lddel => 1,
                   isetsize => 1, ilinesize => 8, dsetsize => 1,
     dlinesize => 8, dsnoop => 0)
port map (clkm, rstn, ahbmi, ahbmo(i), ahbsi, leon3i(i), leon3o(i));
                    <= leon3o(i).irq;
    leon3i(i).irq
                   <= irqo(i);
   leon3i(i).debug <= 13dbgi(i);</pre>
    13dbgo(i)
                    <= leon3o(i).debug;
 end generate;
```

The multiple LEON3 processors are instantiated using a generate statement. Note that the AHB index generic is incremented with the generate statement. Note also that the complete AHB slave input is fed to the processor, to allow for cache snooping.

```
dcomgen : if dbg = 1 generate
 dsu0 : dsu
                            -- LEON3 Debug Support Unit
   generic map (hindex => 2, ncpu => ncpu, tech => memtech, kbytes => 2)
   port map (rstn, clkm, ahbmi, ahbsi, ahbso(2), 13dbgo, 13dbgi, dsui, dsuo);
 dsui.enable <= dsuen;
 dsui.break <= dsubre;
             <= dsuo.active;
 dsuact
  dcom0: ahbuart
                            -- Debug UART
   generic map (ahbndx => NCPU, pindex => 7, paddr => 7)
    port map (rstn, clkm, dui, duo, apbi, apbo(7), ahbmi, ahbmo(NCPU));
 dui.rxd <= dsurx;
 dsutx <= duo.txd;
end generate;
```

There is only one debug support unit (DSU) in the design, supporting multiple LEON3 processors.

```
irqctrl0 : irqmp -- interrupt controller
generic map (pindex => 2, paddr => 2, ncpu => NCPU)
port map (rstn, clkm, apbi, apbo(2), irqi, irqo);
```

There is also only one interrupt controller, supporting multiple LEON3 processors.

To prepare the design for simulation with ModelSim, move to the grlib/designs/leon3mp directory and execute the 'make vsim' command.

```
$ make vsim
```

To simulate the default design execute the 'vsim' command.

```
$ vsim -c leon3mp
```

```
Simulate the first 100 ns by writing 'run'.
# LEON3 Demonstration design
# GRLIB Version 0.10
# Target technology: virtex
                                   memory library: virtex
# ahbctrl: AHB arbiter/multiplexer rev 1
# ahbctrl: Common I/O area at 0xfff00000,
                                                1 Mbvte
# ahbetr1: Configuration area at 0xffffff000, 4 kbyte
# ahbetr1: mst0: Gaisler Research Leon3 SPARC V8 Processor
# ahbctrl: mstl: Gaisler Research
                                               AHB Debug UART
# ahbctrl: slv0: European Space Agency Leon2 Memory Controller
# ahbctrl: memory at 0x00000000, size 512 Mbyte, cacheable, prefetch
                memory at 0x00000000, size 512 Mbyte memory at 0x20000000, size 512 Mbyte
# ahbctrl:
# ahbctrl:
                   memory at 0x40000000, size 1024 Mbyte, cacheable, prefetch
# ahbctrl: slv1: Gaisler Research
                                               AHB/APB Bridge
# ahbctrl:
                  memory at 0x80000000, size 16 Mbyte
# ahbctrl: slv2: Gaisler Research
                                               Leon3 Debug Support Unit
                  memory at 0x90000000, size 256 Mbyte
# ahbctrl:
# ahbctrl: slv6: Gaisler Research
                   Gaisler Research AMBA Trace Buffer I/O port at 0xfff40000, size 128kbyte
# ahbctrl:
# apbmst: APB Bridge at 0x80000000 rev 1
# apbmst: slv0: European Space Agency
                                              Leon2 Memory Controller
                  I/O ports at 0x80000000, size 256 byte
# apbmst: slv1: Gaisler Research
                                              Generic UART
                 I/O ports at 0x80000100, size 256 byte
# apbmst:
# apbmst: slv2: Gaisler Research
                                              Multi-processor Interrupt Ctrl.
                 I/O ports at 0x80000200, size 256 byte
# apbmst:
# apbmst: slv3: Gaisler Research
                                              Modular Timer Unit
                  I/O ports at 0x80000300, size 256 byte
# apbmst:
# apbmst: slv7: Gaisler Research
                                              AHB Debug UART
                  I/O ports at 0x80000700, size 256 byte
# apbmst:
# abbtrace6: AHB Trace Buffer, 2 kbytes
# gptimer3: GR Timer Unit rev 0, 16-bit scaler, 2 32-bit timers, irq 8
# apbictrl: Multi-processor Interrupt Controller rev 1, #cpu 1
# apbuart1: Generic UART rev 1, irq 2
# ahbuart7: AHB Debug UART rev 0
# dsu2: LEON3 Debug support unit + AHB Trace Buffer, 2 kbytes
# leon3_0: LEON3 SPARC V8 processor rev 0
# leon3_0: icache 1*1 kbyte, dcache 1*1 kbyte
```

# 7 Core-specific design information

# 7.1 LEON3 double-clocking

#### 7.1.1 Overview

To avoid critical timing paths in large AHB systems, it is possible to clock the LEON3 processor core at an inter multiple of the AHB clock. This will allow the processor to reach higher performance while executing out of the caches. This chapter will describe how to implement a LEON3 double-clocked system using the LEON3-CLK2X template design as an example.

### 7.1.2 LEON3-CLK2X template design

The LEON3-CLK2X design is a multi frequency design based on double-clocked LEON3 CPU core. The LEON3 CPU core and DSU run at multiple AHB frequency internally, while the AHB bus and other AHB components are clocked by the slower AHB clock. Double clocked version of the interrupt controller is used, synchronizing interrupt level signals between the CPU and the interrupt controller.

The design can be configured to support different ratios between CPU and AHB clock such as 2x, 3x or 4x. If dynamic clock switching is enabled, an glitch-free clock multiplexer selecting between the fast CPU clock and the slower AHB clock is used to dynamically change frequency of the CPU core (by writing to an APB register).

### 7.1.3 Clocking

The design uses two synchronous clocks, AHB clock and CPU clock. For Xilinx and Altera technologies the clocks are provided by the *clkgen* module, for ASIC technologies a custom clock generation circuit providing two synchronous clocks with low skew has to be provided.

An AHB clock qualifier signal, identifying end of an AHB clock cycle is necessary for correct operation of the double-clocked cores. The AHB clock qualifier signal (HCLKEN), indicating end of an AHB clock cycle, is provided by the *qmod* module. The signal is generated in CPU clock domain and is active during the last CPU clock cycle during low-phase of the AHB clock. Figure 11 shows timing for CPU and AHB clock signals (CPUCLK, HCLK) and AHB clock qualifier signal (HCLKEN) for clock ratios 2x and 3x.

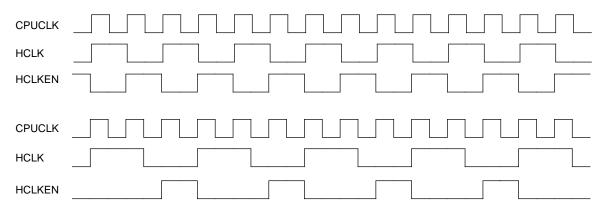

Figure 11. Timing diagram for CPUCLK, HCLK and HCLKEN

## 7.1.4 Multicycle Paths

Paths going through both CPU and AHB clock domains have propagation time of one AHB clock cycle, and should be marked as multicycle paths with following exceptions:

| Start point      | Through | End point                           | Propagation time |
|------------------|---------|-------------------------------------|------------------|
| leon3s2x core    |         |                                     |                  |
| CPUCLK           | ahbi    | CPUCLK                              | N CPUCLK         |
| CPUCLK           | ahbsi   | CPUCLK                              | N CPUCLK         |
| CPUCLK           | ahbso   | CPUCLK                              | N CPUCLK         |
| HCLK             | irqi    | CPUCLK                              | 1 CPUCLK         |
| CPUCLK           | irqo    | HCLK                                | 1 CPUCLK         |
| CPUCLK           |         | u0_0/p0/c0/sync0/r[*]<br>(register) | 1 CPUCLK         |
| dsu3_2x core     | •       | •                                   | •                |
| CPUCLK           | ahbmi   | CPUCLK                              | N CPUCLK         |
| CPUCLK           | ahbsi   | CPUCLK                              | N CPUCLK         |
|                  | dsui    | CPUCLK                              | 1 CPUCLK         |
| r[*] (register)  |         | rh[*] (register)                    | 1 CPUCLK         |
| irqmp2x core     |         |                                     | ,                |
| r2[*] (register) |         | r[*] (register)                     | 1 CPUCLK         |

<sup>\*</sup> N is ratio between CPU and AHB clock frequency (2, 3, ...)

Sample DC script defining multicycle paths and exceptions is provided in the design directory (dblclk.dc).

Figure 12 shows synchronization of AHB signals starting in HCLK clock domain and ending in CPUCLK domain (inside the double clocked cores LEON3S2X and DSU3\_2X). These AHB signals are captured by registers in CPUCLK domain at the end of AHB clock cycle, allowing propagation time of 2 or more CPUCLK cycles (one HCLK cycle). The end of the AHB clock cycle is indicated by the AHB clock qualifier signal HCLKEN. One of the inputs of the AND gate in figure below is connected to the clock qualifier signal HCLKEN ensuring that the value of the signal AHBI is latched into R2 at the end of AHB cycle (HCLKEN = '1'). The value of signal AHBI is not valid in the CPUCLK clock domain if the qualifier signal HCLKEN is low. In this case, the AND gate will be closed and the value of the signal AHBI will not propagate to register R2.

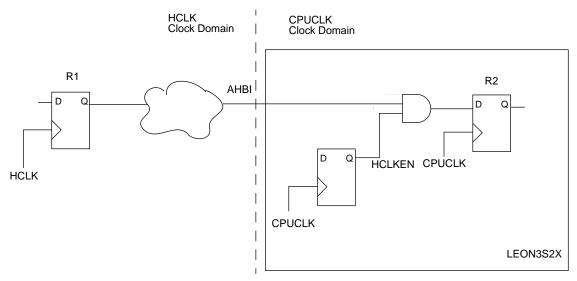

Figure 12. Synchronization between HCLK and CPUCLK clock domains

Synchronization of AHB signals going from the double clocked cores to the AHB clock domain is shown if figure 13. The AND gate is open when CPU (or DSU) performs an AHB access (AHBEN = '1'). When the AND gate is open, the signal AHBO will be stable during the whole AHB cycle and its value propagates to the HCLK clock domain (AHB bus). When CPU does not perform AHB access (CLKEN = '1') the AND gate is closed (AHBEN = '0') disabling propagation of signal AHBO to the HCLK clock domain.

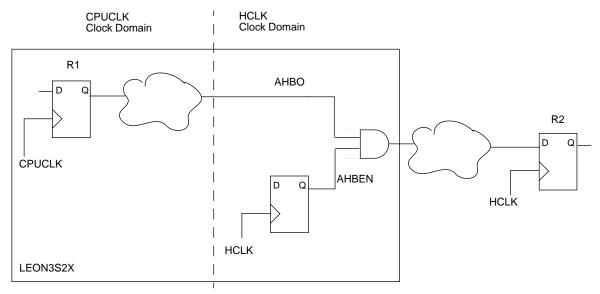

Figure 13. Synchronization between CPUCLK and HCLK clock domains

The AND gates in figures 12 and 13 are 2-input clock AND gates. Synthesis tool should not optimize these AND gates. Sample DC-script puts 'don't-touch' attribute on these cells to prevent optimization.

The multicycle constraints for the GRLIB double clocked cores are typically defined by start clock domain, intermediate points and end clock domain. Although FPGA synthesis tools provide support for multicycle paths, they do not provide or have limited support for this type of multicycle constraints (start clock domain, intermediate points, end clock domain). This limitation results in over-constrained FPGA designs (multicycle paths become single cycle) which are fully functional and suitable for FPGA prototyping.

## 7.1.5 Dynamic Clock Switching

An optional clock multiplexer switching between the CPU and AHB clocks and providing clock for double-clocked cores can be enabled. The clock multiplexer is used to dynamically change frequency of the CPU core, e.g. CPU can run at lower AHB frequency during periods with low CPU load and at twice the AHB frequency during periods with high CPU load.

The clock switching is controlled by writing to the *qmod* modules APB register (default address 0x80000400), bit 0: writing '1' will switch to the CPU clock and writing '0' will switch to the AHB clock.

The clock multiplexer is glitch-free, during clock switching the deselected clock is turned-off (gated) before the selected clock is enabled and selected.

Dynamic clock switching is available for Xilinx and generic technologies.

## 7.1.6 Configuration

### **xconfig**

Clock ratios 2x, 3x and 4x between CPU and AHB clock are supported. Clock ratio 2x is supported for all technologies, ratios 3x and 4x are supported for ASIC technologies. Dynamic clock switching is available for Xilinx and ASIC technologies.

#### leon3s2x

Double-clocked LEON3 core is configured similarly to standard LEON3 core (leon3s) through VHDL generics. An additional VHDL generic clk2x is set to ((clock ratio - 1) + (8 \* dyn)) where dyn is 1 if dynamic clock switching is enabled and 0 if disabled.

### qmod

Local *qmod* module generates AHB clock qualifier signal and optionally controls dynamic clock switching. The module is configured through VHDL - generics defining clock ratio (*clkfact*), dynamic clock switching (*dynfreq*) and address mapping of modules APB register (*pindex, paddr, pmask*).

### irqmp\_2x

VHDL generic *clkfact* should be set to clock ratio between CPU and AHB clocks.

#### 7.2 GRUSBHC - USB 2.0 Host Controller

#### 7.2.1 Overview

This section describes the USB host controller testbench included in the commercial release of GRLIB. For a description of the host controller's functionality, configuration options, and register interfaces please see the GRLIB IP Core User's Manual.

#### 7.2.2 Testbench

The USB host controller testbench, *usbhc\_tb.vhd*, is located under *verification/grusbhc* and comes with a test package and two transceiver dummy models, one for the ULPI interface and one for the UTMI+ interface. These dummy models are not fully functional behavioral models of transceivers, instead they provide the functionality necessary to test the GRUSBHC. They have also been extended so that they can partially act as a USB device and can be controlled from the testbench. The testbench can control what PID a device should answer with, if a transaction should time out and transceiver timing. The testbench does not have support for other behavioural models of transceivers. The transceiver models are controller by side band signals and not by transisitions on a modeled USB bus.

When simulating, the core is instantiated inside the testbench and can be configured through constants and generics the same way that it is configured for synthesis. The user is able to choose if a test should be performed by setting the corresponding constant for that test to true or false.

In order to reduce simulation time, the dummy models are implemented to transfer data faster than over a real USB link when operating in full- and low-speed mode. The data in simulation is normally sent in high-speed (one byte per 60 MHz clock cycle), however the protocol for communicating with the transceiver is the same and the functionality is therefore not affected. The dummy models can be forced to transfer data in real timing by setting their *realtiming* input signals, however this setting will cause some tests to fail. Many of the tests are written with the simulation timing in mind and may assume that more data will be transferred than possible on a real link.

The default is that the RTL model of the core is used, but if a VHDL netlist is available for the current configuration it can be simulated by setting the *netlist* generic to a 1 and the *tech* generic to the appropriate technology. More information about using netlists can be found in section .

#### 7.2.2.1 Enhanced Host Controller tests

Most of the enhanced host controller tests are derived from the EHCI Compliance test specification. Although the tests are named after their models in the compliance specification they seldom perform exactly the same patterns. The naming should be seen as a guide to which functionality that is exercised. Some tests are more thorough and others are a relaxed variant. The constants to enable and disable EHC tests are named DO\_EHC\_TESTNAME\_TEST, where TESTNAME matches one, or a combination of, EHCI Compliance tests. To fully understand the different tests please refer to the EHCI Compliance test specification and the comments for each test in  $usbhc_tb.vhd$ .

### 7.2.2.2 Universal Host Controller tests

The tests verifies that the UHCI registers and data structures are handled correctly after different events, such as device connect, resume signaling and transmission errors. A brief description of each UHC test is given in *usbhc\_tb.vhd*. As mentioned above, the dummy models are faster at transferring data than a real transceiver. Therefore it is recommended to set UHC\_BLO to a larger value than the default in order to minimize the risk for buffer underruns.

## **7.2.2.3 Example run**

This section describes how to simulate the host controller with the provided testbench. First the core is configured by setting the constants in *usbhc\_tb.vhd*. In this example a core with an enhanced controller, one universal controller, and two ports with ULPI interface is chosen.

UHC\_BLO is increased from its default value as mentioned above. The rest of the constants are left at their default values.

```
constant INST_EHC : integer := 1;
                                    -- Instantiate EHC
constant INST_UHC : integer := 1;
                                    -- Instantiate UHC
                                   -- UHC Buffer Limit OUT
-- Number of ports
constant UHC_BLO : integer := 8;
constant NPORTS
                  : integer := 2;
constant UTMTYPE : integer := 2;
                                   -- 0 = UTMI+ 16-bit, 1 = UTMI+ 8-bit, 2 = ULPI
constant NCC
                  : integer := 1;
                                    -- Number of companion controllers
               : integer := 2;
constant NPCC
                                   -- Number of ports per companion controller
```

In this example just a few tests are performed, and constants for all the tests not performed are set to false, the selected test for this run are:

```
constant DO_UHC_SUSPRESP_TEST : boolean := INST_UHC = 1 and NPORTS > 1; -- UHC suspend resume test constant DO_UHC_SCHEDULE4_TEST : boolean := INST_UHC = 1; -- Queue exception constant DO_UHC_SCHEDULE7_TEST : boolean := INST_UHC = 1; -- LS data through FS hub constant DO_EHC_CAPREG_TEST : boolean := INST_EHC = 1; -- Test initialization of EHC constant DO_EHC_TD16_TEST : boolean := INST_EHC = 1; -- Port routing test constant DO_EHC_TD22_TEST : boolean := INST_EHC = 1; -- Port change detect constant DO_EHC_TD319320_TEST : boolean := INST_EHC = 1; -- Port suspend and resume constant DO_EHC_TD323324_TEST : boolean := INST_EHC = 1; -- Split isochronous transaction constant DO_EHC_TD323324_TEST : boolean := INST_EHC = 1; -- Split isochronous transaction
```

To run the testbench in ModelSim command line mode, issue the commands:

```
make vsim
vsim -c -quiet usbhc_tb
```

Output from the simulation is shown below. Note that the simulation always ends with a failure but that the testbench reports if all tests passed or if there were failed tests:

```
# USB Host Controller Testbench Initialization
# -----
# Core has byte swapped little endian registers
# Core uses byte swapped little endian for in-memory descriptors
# -----
# Performing consistency check of generics
# -----
# Initializing universal host controller
# UHC Test: Test suspend and resume
# UHC Test: Test suspend and resume: PASSED
# UHC Test: Schedule 4 - Queue Exceptions
# UHC Test: Schedule 4: PASSED
# UHC Test: Schedule 7 - FS/LS Test
# UHC Test: Schedule 7: PASSED
# Initializing test of Enhanced Host Controller
# -----
# EHC Test: Checking capability registers
# EHC Test: Check capability registers: PASSED
# EHC Test: EHCI Compliance Test 1.6 started
# EHC Test: TD.1.6: PASSED
# EHC Test: EHCI Compliance Test 2.2 started
# EHC Test: TD.2.2: PASSED
# EHC Test: EHCI Compliance Test 2.8/2.9/2.10 started
```

```
# EHC Test: TD.2.8/2.9/2.10: PASSED
# EHC Test: EHCI Compliance Test 3.3 started
# EHC Test: TD.3.3: PASSED
# EHC Test: EHCI Compliance Test 3.5 started
# EHC Test: TD.3.5: PASSED
# EHC Test: EHCI Compliance Test 3.6/3.7 started
# EHC Test: TD.3.6/3.7: PASSED
# EHC Test: EHCI Compliance Test 3.8 started
# EHC Test: TD.3.8: PASSED
# EHC Test: EHCI Compliance Test 3.9 started
# EHC Test: TD.3.9: PASSED
# EHC Test: EHCI Compliance Test 3.19/3.20 started
# EHC Test: TD.3.19/3.20: PASSED
# EHC Test: EHCI Compliance Test 3.23/3.24 started
# EHC Test: TD.3.23/3.24: PASSED
# End of USB Host Controller test. All tests PASSED
```

# Testbench will now end simulation with a failure:
# \*\* Failure: Test of USB Host Controller ended

# 7.3 I<sup>2</sup>C master and slave

#### 7.3.1 Testbench

The I2C testbench, *i2c\_tb.vhd*, is located under *verification/i2c* in the commercial version of GRLIB. The testbench instantiates one I2CMST core and three I2CSLV cores. The testbench's primary focus is to test the I2CSLV cores. The I2CMST core is used to generate I<sup>2</sup>C stimuli and its functionality is excercised in the process. The I2CSLV cores are configured as:

I2CSLV0: I<sup>2</sup>C slave with hardcoded 7 bit address

I2CSLV1: I<sup>2</sup>C slave with programmable address, no 10-bit support I2CSLV2: I<sup>2</sup>C slave with programmable address and 10-bit support

The testbench contains the following tests:

- Test I2CMST reset values This test reads all the I2CMST registers and verifies that they match the documented reset values.
- Test I2CSLV reset values This test reads all the registers on all three I2CSLVs and verifies that they match the documented reset values.
- Test I2CSLV addressing This test uses the I2CMST to address the slaves and transfers single bytes.
- Test I2CSLV interrupts Tests that the I2CSLV core correctly generates interrupt requests for REC, TRA and NAK events.
- Test I2CSLV RMODE, TMODE, TV and TAV This tests performs read and write transfers to I<sup>2</sup>C slaves with 7- and 10-bit addresses. RMODE 0 and 1 is exercised as well as TMODE 0 and 1 together with TV and TAV. The test also verifies core behavior when RMODE 1 is set with an occupied receive register and when TMODE 1 is set with an empty transmit register.
- Test I2CMST arbitration lost Verifies that I2CMST detects collisions, releases the bus and asserts the arbitration lost bit. This test may trigger bus monitors since the master will generate a short SCL cycle when it releases SCL.

Each test can be enabled or disabled by setting boolean constants. All tests are enabled by default. The designer sets the system frequency and the wanted SCL frequency by changing the value of the constants SYSFREQ\_HZ and SCLFREQ\_HZ respectively. These constants are defined at the top of i2c\_tb.vhd. The I2CMST clock prescale value is calculated automatically.

A ModelSim .do file named i2c.do is included which initializes the waveform window. To start the simulation in ModelSim command line mode, issue the command  $make\ vsim$  and  $vsim\ -c\ -quiet\ i2c\_tb$ .

## 7.4 SPI controller

#### 7.4.1 Testbench

The SPICTRL testbench, available in the commercial version of GRLIB, is located under *verification/spictrl*. The testbench is described in *spictrl\_tb.vhd* and contains the following tests:

- Test reset values
- Test register attributes
- Test slave select register
- Test loop mode
- Test all (legal) combinations of LEN, REV, CPOL and CPHA
- Test back-to-back transfers
- Test DIV16, PM and CLOCKGAP
- Test LR, NE, NF, OV and UN events
- Test multiple master error (mode fault)
- Test SPISEL always low

Each test can be enabled or disabled by setting boolean constants. All tests are enabled by default. The testbench uses a core with a FIFO depth of 2, this can be changed with the constant FDEPTH, defined at the top of *spictrl tb.vhd*.

Two instantiations of the core are used, one as a slave and one as a master. The testbench directory contains a ModelSim do-file, *wave.do*. that creates a ordered waveform window. To run the testbench with modelsim in command line mode, issue the commands *make vsim* and *vsim -c -quiet spictrl tb*.

# 8 Using netlists

## 8.1 Introduction

GRLIB supports the usage of mapped netlists in the implementation flow. The netlists can be included in the flow at two different points; during synthesis or during place&route. The netlists can have two basic formats: mapped VHDL (.vhd) or a technology-specific netlist format (.ngo, vqm, .edf). The sections below outline how the different formats are handled.

# 8.2 Mapped VHDL

A core provided in mapped VHDL format is included during synthesis, and treated the same as any RTL VHDL code. To use such netlist, the core must be configured to incorporate the netlist rather then the RTL VHDL code. This can be done in the xconfig configuration menu, or by setting the 'netlist' generic on core. The benefit of VHDL netlists is that the core (and whole design) can be simulated and verified without special simulation libraries.

The following Gaisler cores support the VHDL netlist format: GRFPU, GRFPU-Lite, GRSPW, LEON3FT. The netlists are available for the following technologies:

• Xilinx: GRFPU, GRFPU-Lite, GRSPW, GRUSBHC

• Actel: GRSPW, LEON3FT

• Altera: GRFPU

The Gaisler netlists have the following default configurations:

• GRFPU-Lite: simple FPC controller

- GRSPW: 16 word AHB FIFO, 16 byte TX/RX FIFO, no RMAP support, RMAP CRC support enabled. FIFO protection can be enabled/disabled through xconfig.
- •LEON3FT: 8 reg windows, SVT, no hardware MUL/DIV, 2 watch-points, power-down enabled, 8 Kbyte icache with 32 bytes/line, 4 Kbyte dcache with 16/byte/line, GRFPU-Lite enabled
- GRUSBHC: One port configuration with only universal controller, one port with only enhanced controller, one port with both controllers, and two ports with both controllers. All other generics are set to their default values (see GRUSBHC section of *grip.pdf*).

Contact Gaisler Research if other settings or technologies for the netlists are required. Netlists can also be delivered for other cores, such as GRETH\_GBIT.

Note that when implementing Xilinx systems, the standard (non-FT) LEON3 core is always used, even if LEON3FT is selected in xconfig. This allows the user to change the parameters to the core since the standard version of LEON3 is provided in source code.

#### 8.3 Xilinx netlist files

To use Xilinx netlist files (.ngo or .edf), the netlist should be placed in the 'netlists/xilinx/tech' directories. During place&route, the ISE mapper will look in this location and replace and black-boxes in the design with the corresponding netlist. Note that when using .ngo or .edf files, the 'netlist' generic on the cores should NOT be set.

### 8.4 Altera netlists

To use Altera netlist files (.vqm), the netlist should be placed in the 'netlists/altera/tech' directories, or in the current design directory. During place&route, the Altera mapper will look in these location and replace and black-boxes in the design with the corresponding netlist. Note that when using .vqm files, the 'netlist' generic on the cores should NOT be set.

# **8.5** Known limitations

When synthesizing with Xilinx XST, the tool can crash when the VHDL netlist of GRFPU is used. In this case, use the .ngo netlist instead.

# 9 Extending GRLIB

## 9.1 Introduction

GRLIB consists of a number of VHDL libraries, each one providing a specific set of interfaces or IP cores. The libraries are used to group IP cores according to the vendor, or to provide shared data structures and functions. Extension of GRLIB can be done by adding cores to an existing library, adding a new library and associated cores/packages, adding portability support for a new target technology, adding support for a new simulator or synthesis tool, or adding a board support package for a new FPGA board.

# 9.2 GRLIB organisation

The automatic generation of compile scripts searches for VHDL libraries in the file lib/libs.txt, and in lib/\*/libs.txt. The libs.txt files contains paths to directories containing IP cores to be compiled into the same VHDL library. The name of the VHDL library is the same as the directory. The main libs.txt (lib/libs.txt) provides mappings to libraries that are always present in GRLIB, or which depend on a specific compile order (the libraries are compiled in the order they appear in libs.txt):

```
$ cat lib/libs.txt
grlib
tech/atc18
tech/apa
tech/unisim
tech/virage
fpu
gaisler
esa
opencores
```

Relative paths are allowed as entries in the libs.txt files. The path depth is unlimited. The leaf of each path corresponds to a VHDL libary name (e.g. 'grlib' and 'unisim').

Each directory specified in the libs.txt contains the file dirs.txt, which contains paths to sub-directories containing the actual VHDL code. In each of the sub-directories appearing in dirs.txt should contain the files vhdlsyn.txt and vhdlsim.txt. The file vhdlsyn.txt contains the names of the files which should be compiled for synthesis (and simulation), while vhdlsim.txt contains the name of the files which only should be used for simulation. The files are compiled in the order they appear, with the files in vhdlsyn.txt compiled before the files in vhdlsim.txt.

The example below shows how the AMBA package in the GRLIB VHDL library is constructed:

```
$ ls lib/grlib
amba/ dirs.txt modgen/ sparc/ stdlib/ tech/ util/
$ cat lib/grlib/dirs.txt
stdlib util sparc modgen amba tech
$ ls lib/grlib/amba
ahbctrl.vhd amba.vhd apbctrl.vhd vhdlsyn.txt
$ cat grlib/lib/grlib/amba/vhdlsyn.txt
amba.vhd apbctrl.vhd ahbctrl.vhd
```

The libraries listed in the grlib/lib/libs.txt file are scanned first, and the VHDL files are added to the automaticaly generated compile scipts. Then all sub-directories in lib are scanned for additional libs.txt files, which are then also scanned for VHDL files. It is therefore possible to add a VHDL library (= sub-directory to lib) without having to edit lib/libs.txt, just by inserting into lib.

When all libs.txt files have been scanned, the dirs.txt file in lib/work is scanned and any cores in the VHDL work library are added to the compile scripts. The work directory must be treated last to avoid circular references between work and other libraries. The work directory is always scanned as does not appear in lib/libs.txt.

## 9.3 Using verilog code

Verilog does not have the notion of libraries, and although some CAD tools supports the compilation of verilog code into separate libabries, this feature is not provided in all tools. Most CAD tools however support mixing of verilog and VHDL, and it is therefore possible to add verilog code to the work library. Adding verilog files is done in the same way as VHDL files, except that the verilog file names should appear in vlogsyn.txt and vlogsim.txt.

## 9.4 Adding an existing AMBA IP core to GRLIB

An IP core with AMBA interfaces can be easily adapted to fit into GRLIB. If the AMBA signals are declared as standard IEEE-1164 signals, then it is simple a matter of assigning the IEEE-1164 signal to the corresponding field of the AMBA record types declared in GRLIB, and to define the plug&play configuration information, as shown in the example hereafter.

The plug&play configuration utilizes the constants and functions declared in the GRLIB AMBA 'types' package, the IRQNDX generic, and the MEMADDR and MEMMASK generics.

Below is the resulting entity for the adapted component:

```
library ieee; use ieee.std_logic_1164.all;
ibrary grlib; use grlib.amba.all;
entity ahb_example is
 generic (
   ahbndx :
                 integer := 0;
   memaddr :
                 integer := 0;
                 integer := 16#fff#);
   memmask:
 port (
   rst
           : in std_ulogic;
           : in std_ulogic;
   clk
   ahbsi
           : in ahb_slv_in_type;
           : out ahb_slv_out_type);
   ahbso
end;
architecture rtl of ahb_example is
-- component to be interfaced to GRLIB
component ieee_example
   port (
               : in std_ulogic;
     rst
               : in std_ulogic;
      clk
               : in std_ulogic;
     hsel
                                                        -- slave select
               : in std_logic_vector(31 downto 0);
     haddr
                                                        -- address bus (byte)
     hwrite
               : in std_ulogic;
                                                        -- read/write
               : in std_logic_vector(1 downto 0);
     htrans
                                                        -- transfer type
     hsize
               : in std_logic_vector(2 downto 0);
                                                        -- transfer size
                                                        -- burst type
     hburst
               : in std_logic_vector(2 downto 0);
               : in std_logic_vector(31 downto 0);
                                                        -- write data bus
     hwdata
               : in std_logic_vector(3 downto 0);
                                                        -- protection control
     hprot
     hreadyi
               : in std_ulogic;
                                                        -- transfer done
     hmaster
               : in std_logic_vector(3 downto 0);
                                                        -- current master
     hmastlock : in std_ulogic;
                                                        -- locked access
     hreadyo : out std_ulogic;
                                                        -- transfer done
               : out std_logic_vector(1 downto 0);
     hresp
                                                        -- response type
               : out std_logic_vector(31 downto 0);
     hrdata
                                                        -- read data bus
                                                        -- split completion
     hsplit
               : out std_logic_vector(15 downto 0));
end component;
begin
  -- plug&play configuration
 constant hconfig : ahb_config_type := (
          => ahb_device_reg (VENDOR_EXAMPLE, EXAMPLE_AHBRAM, 0, 0, 0),
   0
          => ahb_membar(memaddr, '0', '0', memmask),
   others => X"00000000");
  -- original component
 e0: ieee_example
   port map(
     rst, clk, ahbsi.hsel(ahbndx), ahbsi.haddr, ahbsi.hwrite, ahbsi.htrans, ahbsi.hsize,
     ahbsi.hburst, ahbsi.hwdata, ahbsi.hprot, ahbsi.hready, ahbsi.hmaster,
     ahbsi.hmastlock, ahbso.hready, ahbso.hresp, ahbso.hrdata, ahbso.hsplit);
end;
```

## 9.5 Adding portabilty support for new target technologies

#### 9.5.1 General

New technologies to support portability can be added to GRLIB without the need to modify any previously developed designs. This is achieved by technology independent encapsulation of components such as memories, pads and clock buffers. The technology mapping is organized as follows:

- A VHDL library with the technology simulation models is placed in lib/tech/library
- Wrappers for memory, pads, PLL and other cells are placed under lib/techmap/library
- All 'virtual' components with technology mapping are placed in lib/techmap/maps
- Declaration of all 'virtual' components and technologies is made in lib/techmap/gencomp/gencomp.vhd

An entity that uses a technology independent component needs only to make the techmap.gencomp package visible, and can then instantiate any of the mapped components.

## 9.5.2 Adding a new technology

A new technology is added in four steps. First, a VHDL library is created in the lib/tech/library location. Secondly, a package containing all technology specific component declarations is created and the source code file name is added to the 'vhdlsyn.txt' or 'vlogsyn.txt' file. Third, simulation models are created for all the components and the source file names are added to the 'vhdlsim.txt' or 'vlogsim.txt' file. A technology constant is added to the GENCOMP package defined in the TECHMAP library. The library name is not put in lib/libs.txt but added either to the FPGALIBS or ASICLIBS in bin/Makfile.

The technology library part is completed and the components need to be encapsulated as described in the next section. As an example, the ASIC memories from Virage are defined in the VIRAGE library, located in the lib/virage directory. The component declarations are defined in the VCOM-PONENTS package in the virage\_vcomponents.vhd file. The simulation models are defined in virage\_simprims.vhd.

# 9.5.3 Encapsulation

Memories, pads and clock buffers used in GRLIB are defined in the TECHMAP library. The encapsulation of technology specific components is done in two levels.

The lower level handles the technology dependent interfacing to the specific memory cells or macro cells. This lower level is implemented separately for each technology as described hereafter.

For each general type of memory, pad or clock buffer, an entity/architecture is created at the lower level. The entity declarations are technology independent and have similar interfaces with only minor functional variations between technologies. The architectures are used for instantiating, configuring and interfacing the memory cells or macro cells defined for the technology.

A package is created for each component type containing component declarations for the aforementioned entities. Currently there is a separate memory, pad and clock buffer package for each technology. The components in these packages are only used in the higher level, never directly in the designs or IP cores.

The higher level defines a technology independent interface to the memory, pad or clock buffer. This higher level is implemented only once and is common to all technologies.

For each general type of memory, pad or clock buffer, an entity/architecture is created at the higher level. The entity declarations are technology independent. The architectures are used for selecting the relevant lower level component depending on the value of the tech and memtech generics.

A package is created for each component type containing component declarations for the aforementioned entities. Currently there is a separate memory, pad and clock buffer package. The components declared in these packages are used in the designs or by other IP cores. The two level approach allows each technology to be maintained independently of other technologies.

### 9.5.4 Memories

The currently defined memory types are single-port, dual-port, two-port and triple-port synchronous RAM. The encapsulation method described in the preceding section is applied to include a technology implementing one of these memory types.

For example, the ASIC memory models from Virage are encapsulated at the lower level i the lib/tech/techmap/virage/mem\_virage\_gen.vhd file. Specifically, the single-port RAM is defined in the VIRAGE\_SYNCRAM entity:

```
entity virage_syncram is
  generic (
    abits : integer := 10;
    dbits : integer := 8 );
port (
    clk : in std_ulogic;
    address : in std_logic_vector(abits -1 downto 0);
    datain : in std_logic_vector(dbits -1 downto 0);
    dataout : out std_logic_vector(dbits -1 downto 0);
    enable : in std_ulogic;
    write : in std_ulogic;
end;
```

The corresponding architecture instantiates the Virage specific technology specific memory cell, e.g. hdss1\_256x32cm4sw0 shown hereafter:

```
architecture rtl of virage_syncram is
  signal d, q, gnd : std_logic_vector(35 downto 0);
  signal a : std_logic_vector(17 downto 0);
  signal vcc : std_ulogic;
  constant synopsys_bug : std_logic_vector(37 downto 0) := (others => '0');
  gnd <= (others => '0'); vcc <= '1';
 a(abits -1 downto 0) <= address;
  d(dbits -1 downto 0) <= datain(dbits -1 downto 0);</pre>
 a(17 downto abits) <= synopsys_bug(17 downto abits);</pre>
  d(35 downto dbits) <= synopsys_bug(35 downto dbits);
 dataout <= q(dbits -1 downto 0);
 q(35 downto dbits) <= synopsys_bug(35 downto dbits);
  a8d32 : if (abits = 8) and (dbits <= 32) generate
    id0 : hdss1_256x32cm4sw0
     port map (a(7 downto 0), gnd(7 downto 0),clk,
                      d(31 downto 0), gnd(31 downto 0), q(31 downto 0),
                       enable, vcc, write, gnd(0), gnd(0), gnd(0), gnd(0), gnd(0));
 end generate;
end rtl;
```

The lib/tech/techmap/virage/mem\_virage.vhd file contains the corresponding component declarations in the MEM\_VIRAGE package.

```
package mem_virage is
  component virage_syncram
 generic (
   abits
                  integer := 10;
                 integer := 8 );
   dbits
            :
 port (
            : in std_ulogic;
   address : in std_logic_vector(abits -1 downto 0);
            : in std_logic_vector(dbits -1 downto 0);
   datain
   dataout : out std_logic_vector(dbits -1 downto 0);
   enable
            : in std_ulogic;
            : in std_ulogic);
   write
  end component;
end;
```

The higher level single-port RAM model SYNCRAM is defined in the lib/gaisler/maps/syncram.vhd file. The entity declaration is technology independent:

```
entity syncram is
  generic (
  tech : integer := 0;
  abits : integer := 6;
  dbits : integer := 8 );
```

```
port (
   clk : in std_ulogic;
   address : in std_logic_vector((abits -1) downto 0);
   datain : in std_logic_vector((dbits -1) downto 0);
   dataout : out std_logic_vector((dbits -1) downto 0);
   enable : in std_ulogic;
   write : in std_ulogic;
end;
```

The corresponding architecture implements the selection of the lower level components based on the MEMTECH or TECH generic:

The lib/tech/techmap/gencomp/gencomp.vhd file contains the corresponding component declaration in the GENCOMP package:

```
package gencomp is
  component syncram
  generic (
   tech
                  integer := 0;
            :
   abits
                  integer := 6;
   dbits
            :
                  integer := 8);
   clk
            : in std_ulogic;
   address : in std_logic_vector((abits -1) downto 0);
            : in std_logic_vector((dbits -1) downto 0);
   dataout : out std_logic_vector((dbits -1) downto 0);
            : in std_ulogic;
   enable
            : in std_ulogic);
  end component;
end;
```

The GENCOMP package contains component declarations for all portable components, i.e. SYNCRAM, SYNCRAM\_DP, SYNCRAM\_2P and REGFILE\_3P.

## 9.5.5 Pads

The currently defined pad types are in-pad, out-pad, open-drain out-pad, I/O-pad, open-drain I/O pad, tri-state output-pad and open-drain tri-state output-pad. Each pad type comes in a discrete and a vectorized version.

The encapsulation method described in the preceding sections is applied to include a technology implementing these pad types.

The file structure is similar to the one used in the memory example above. The pad related files are located in grlib/lib/tech/techmap/maps. The grlib/lib/tech/techmap/gencomp/gencomp.vhd file contains the component declarations in the GENCOMP package.

#### 9.5.6 Clock generators

There is currently only one defined clock generator types named CLKGEN.

The encapsulation method described in the preceding sections is applied to include a technology implementing clock generators and buffers.

The file structure is similar to the one used in the memory example above. The clock generator related files are located in grlib/lib/tech/techmap/maps. The CLKGEN component is declared in the GENCOMP package.